# **UG0747 User Guide PolarFire FPGA Evaluation Kit**

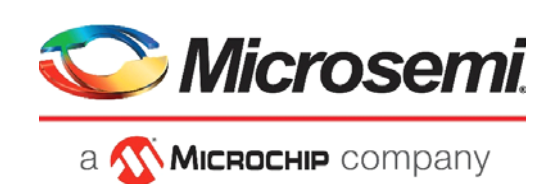

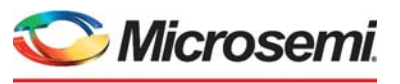

a **WIMICROCHIP** company

**Microsemi Headquarters** One Enterprise, Aliso Viejo, CA 92656 USA Within the USA: +1 (800) 713-4113 Outside the USA: +1 (949) 380-6100 Sales: +1 (949) 380-6136 Fax: +1 (949) 215-4996 Email: [sales.support@microsemi.com](mailto:sales.support@microsemi.com) [www.microsemi.com](http://www.microsemi.com)

©2021 Microsemi, a wholly owned subsidiary of Microchip Technology Inc. All rights reserved. Microsemi and the Microsemi logo are registered trademarks of Microsemi Corporation. All other trademarks and service marks are the property of their respective owners.

Microsemi makes no warranty, representation, or guarantee regarding the information contained herein or the suitability of its products and services for any particular purpose, nor does Microsemi assume any liability whatsoever arising out of the application or use of any product or circuit. The products sold hereunder and any other products sold by Microsemi have been subject to limited testing and should not be used in conjunction with mission-critical equipment or applications. Any performance specifications are believed to be reliable but are not verified, and Buyer must conduct and complete all performance and other testing of the products, alone and together with, or installed in, any end-products. Buyer shall not rely on any data and performance specifications or parameters provided by Microsemi. It is the Buyer's responsibility to independently determine suitability of any products and to test and verify the same. The information provided by Microsemi hereunder is provided "as is, where is" and with all faults, and the entire risk associated with such information is entirely with the Buyer. Microsemi does not grant, explicitly or implicitly, to any party any patent rights, licenses, or any other IP rights, whether with regard to such information itself or anything described by such information. Information provided in this document is proprietary to Microsemi, and Microsemi reserves the right to make any changes to the information in this document or to any products and services at any time without notice.

#### **About Microsemi**

Microsemi, a wholly owned subsidiary of Microchip Technology Inc. (Nasdaq: MCHP), offers a comprehensive portfolio of semiconductor and system solutions for aerospace & defense, communications, data center and industrial markets. Products include high-performance and radiation-hardened analog mixed-signal integrated circuits, FPGAs, SoCs and ASICs; power management products; timing and synchronization devices and precise time solutions, setting the world's standard for time; voice processing devices; RF solutions; discrete components; enterprise storage and communication solutions, security technologies and scalable anti-tamper products; Ethernet solutions; Power-over-Ethernet ICs and midspans; as well as custom design capabilities and services. Learn more at www.microsemi.com.

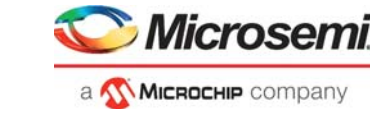

# **Contents**

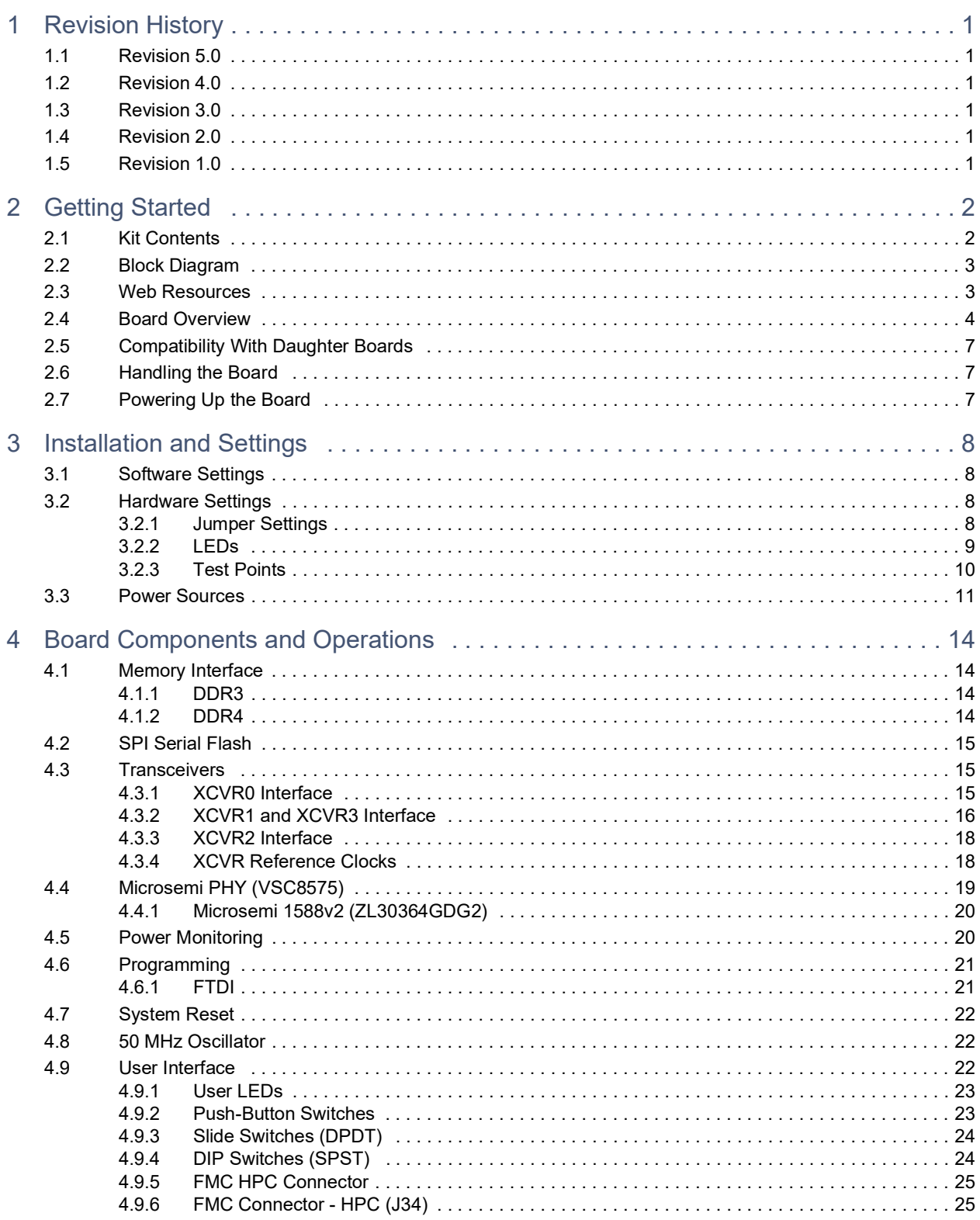

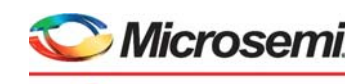

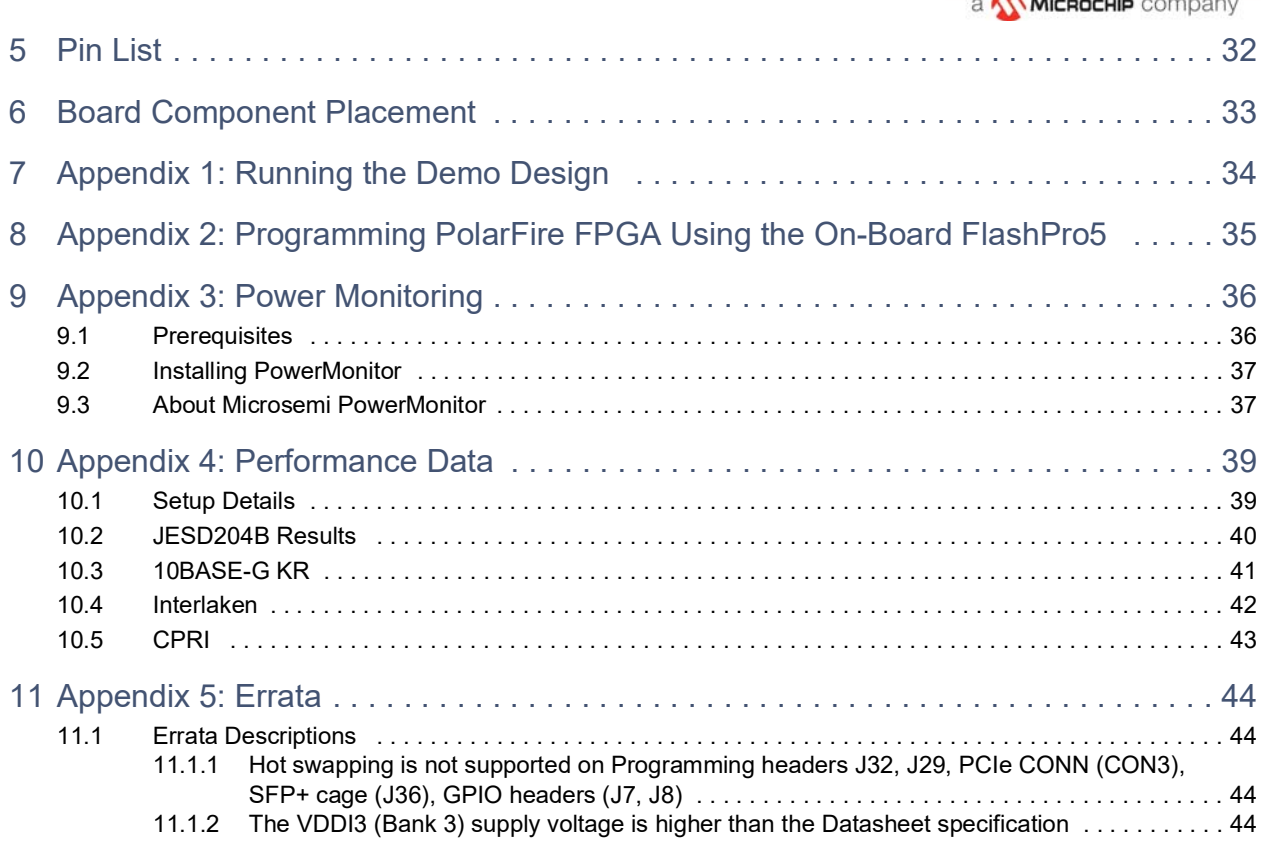

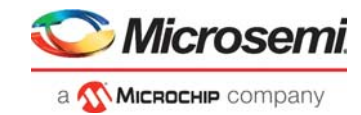

# **Figures**

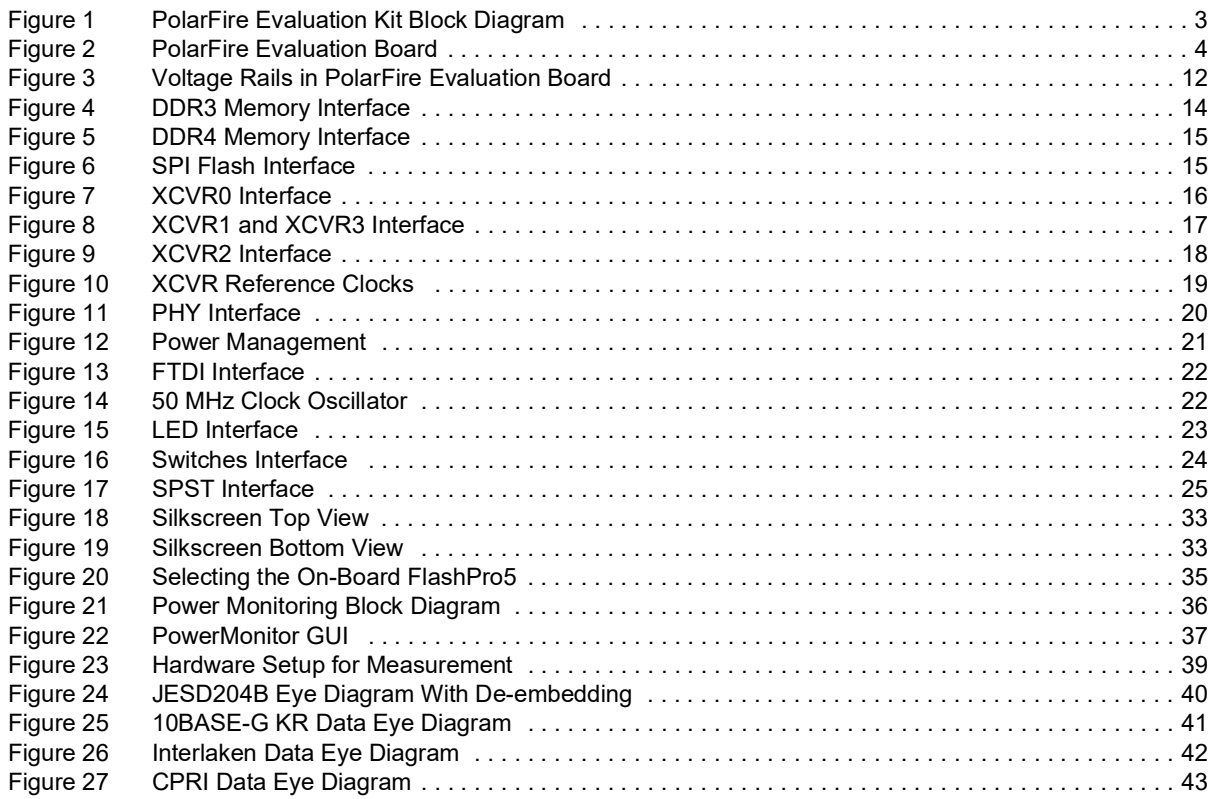

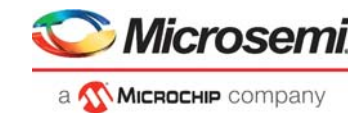

# **Tables**

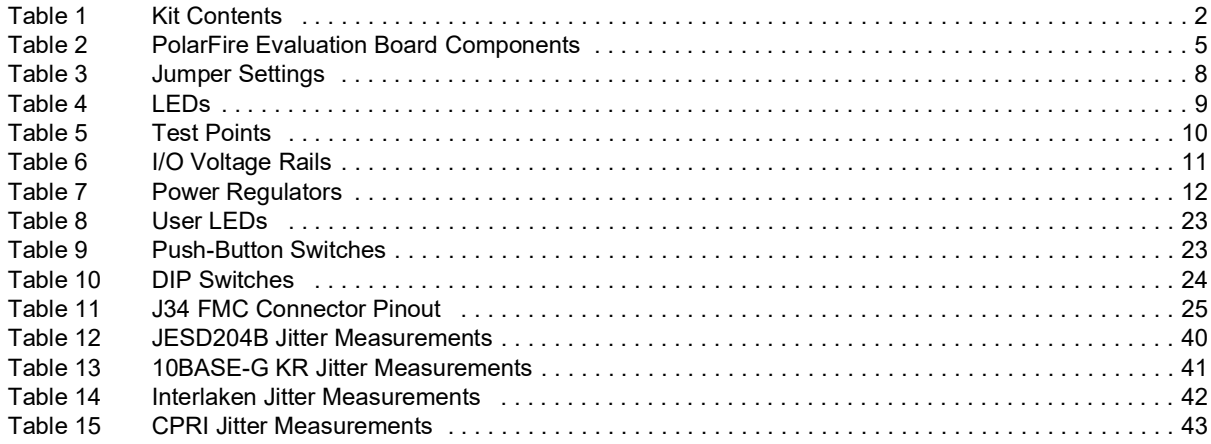

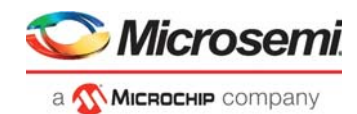

# <span id="page-6-0"></span>**1 Revision History**

The revision history describes the changes that were implemented in the document. The changes are listed by revision, starting with the most current publication.

## <span id="page-6-1"></span>**1.1 Revision 5.0**

Added Table [7, page](#page-17-2) 12 that lists the suggested power regulators.

## <span id="page-6-2"></span>**1.2 Revision 4.0**

Added performance measurement data for different protocols, see [Appendix 4: Performance Data,](#page-44-3)  [page](#page-44-3) 39.

### <span id="page-6-3"></span>**1.3 Revision 3.0**

Updated Figure [18, page](#page-38-3) 33 and Figure [19, page](#page-38-4) 33.

## <span id="page-6-4"></span>**1.4 Revision 2.0**

Updated [Appendix 3: Power Monitoring, page](#page-41-3) 36.

## <span id="page-6-5"></span>**1.5 Revision 1.0**

The first publication of this document.

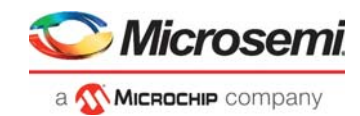

# <span id="page-7-0"></span>**2 Getting Started**

The Microsemi PolarFire® FPGA Evaluation Kit (MPF300-EVAL-KIT), which is RoHS-compliant, enables you to evaluate the PolarFire family of FPGAs with support for the following interfaces:

- PCI Express Gen1 and Gen2
- 1 GbE
- DDR3 and DDR4 memory
- FMC HPC with 8 Transceiver lanes
- 1 Full-Duplex Transceiver SMAs
- SFP+ Cage
- UART Interface to FTDI device
- SPI Interface to SPI Flash device

<span id="page-7-2"></span>*Table 1 •* **Kit Contents**

### <span id="page-7-1"></span>**2.1 Kit Contents**

The following table lists the contents of the PolarFire FPGA Evaluation Kit.

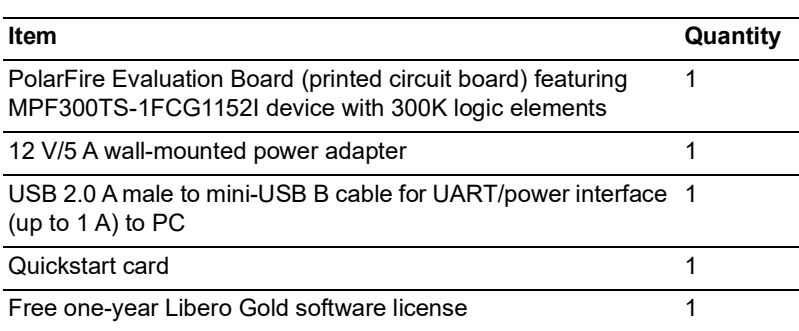

**Note:** The PolarFire device is programmed using the on-board FlashPro5 programmer. The on-board FlashPro5 programmer is used to develop and debug embedded applications using SoftConsole, Identify, or SmartDebug.

For more information, see *[UG0726: PolarFire FPGA Board Design User Guide](http://www.microsemi.com/index.php?option=com_docman&task=doc_download&gid=136520)*.

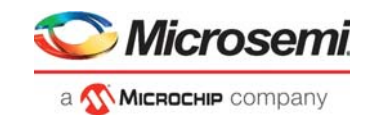

# <span id="page-8-0"></span>**2.2 Block Diagram**

The following block diagram shows all of the components of the PolarFire Evaluation Board.

<span id="page-8-2"></span>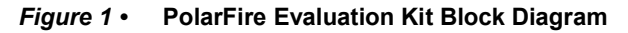

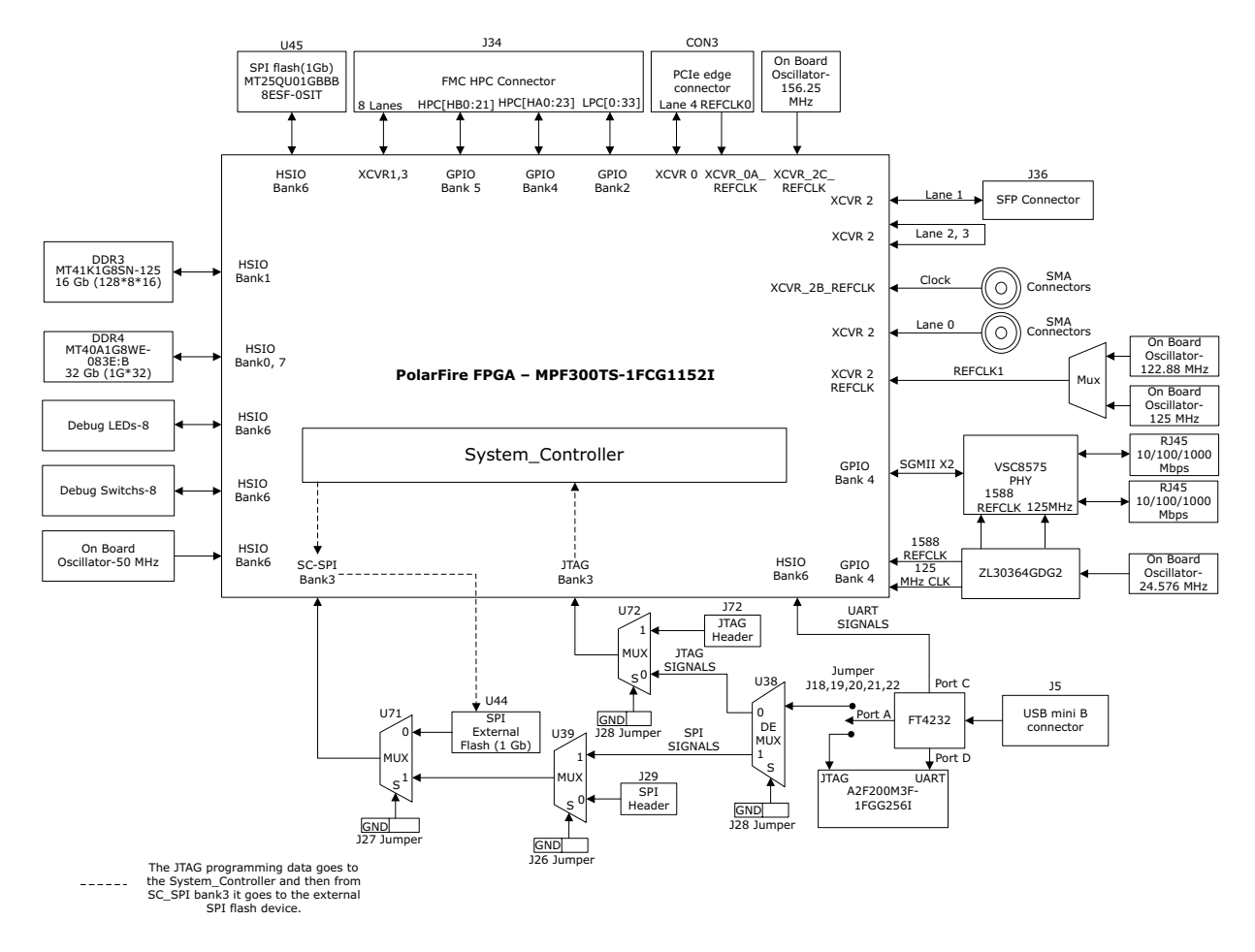

## <span id="page-8-1"></span>**2.3 Web Resources**

For more information about the PolarFire Evaluation Board, see [https://www.microsemi.com/products/fpga-soc/design-resources/dev-kits/polarfire/polarfire-eval-kit.](http://www.microsemi.com/index.php?option=com_content&view=article&id=3671&catid=3844&Itemid=4919)

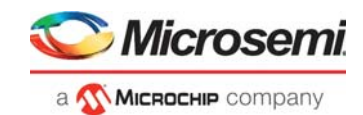

# <span id="page-9-0"></span>**2.4 Board Overview**

The PolarFire Evaluation Board features the PolarFire MPF300TS-1FCG1152I FPGA. The device has the following capabilities:

- 20 Kb dual-port or two-port large static random access memory (LSRAM) block with a built-in single error correct double error detect (SECDED)
- 64 × 12 two-port µSRAM block implemented as an array of latches
- 18 × 18 Multiply Accumulate (MACC) block with a pre-adder, a 48-bit accumulator, and an optional 16 deep × 18 coefficient RO
- Built-in µPROM, modifiable at program time, readable at run time for user data storage
- Digest integrity check for FPGA, µPROM, and sNVM
- Low-power features:
	- Low device static power
	- Low inrush current
	- Low power transceivers
	- Unique Flash\*Freeze (F\*F) mode
	- High-performance communication interfaces

The PolarFire Evaluation Board has several standard interfaces, including:

- VSC8575 with two RJ45 connector for 10\100\1000 Mbps Ethernet
- 8 Full-Duplex Transceiver lanes connected through FMC connector
- FMC HPC connector
- DDR3 memory
- DDR4 memory
- Power Sequence and monitor chip
- x4 Lane PCIe Edge connector
- SFP+ connector
- Two SPI Flash devices

The PolarFire Evaluation Board has 14 layers and it is manufactured using NElco-SI material for top and bottom layers, and FR4 dielectric material for inner layers.

The following labeled image highlights various components of the PolarFire Evaluation Board.

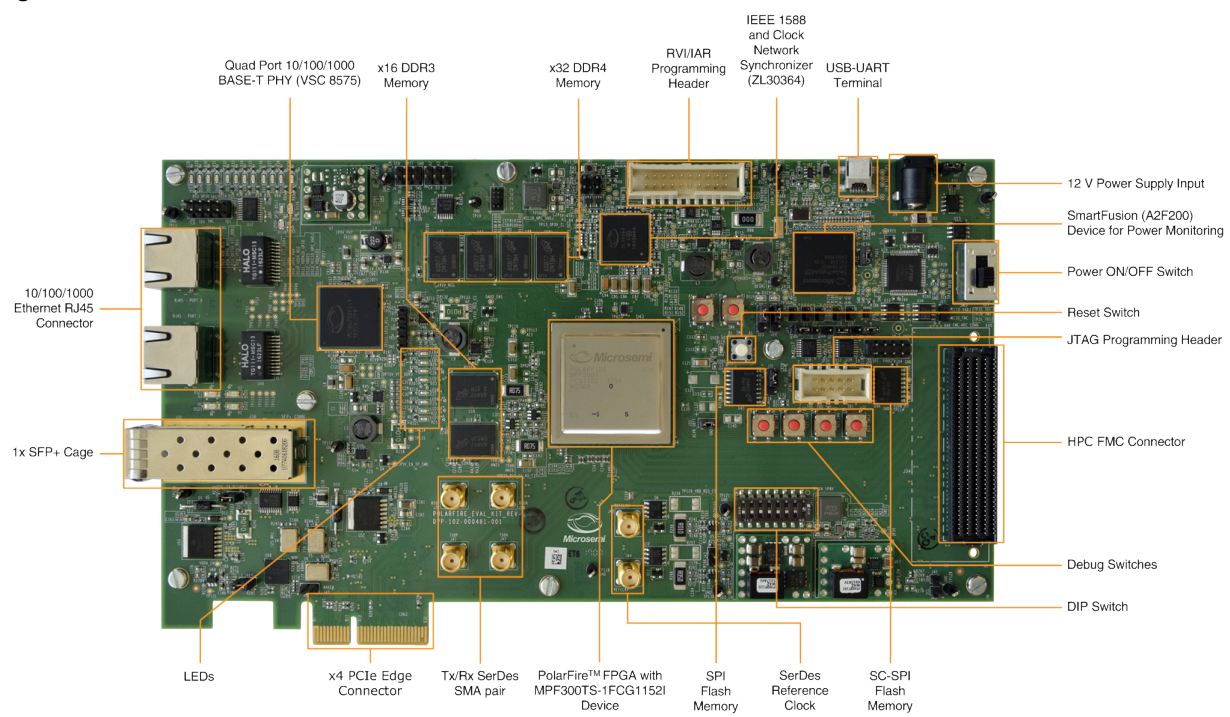

#### <span id="page-9-1"></span>*Figure 2 •* **PolarFire Evaluation Board**

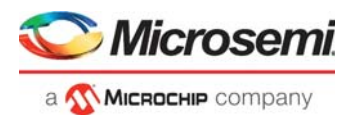

The following table lists the important components of the PolarFire Evaluation Board:

#### <span id="page-10-0"></span>*Table 2 •* **PolarFire Evaluation Board Components**

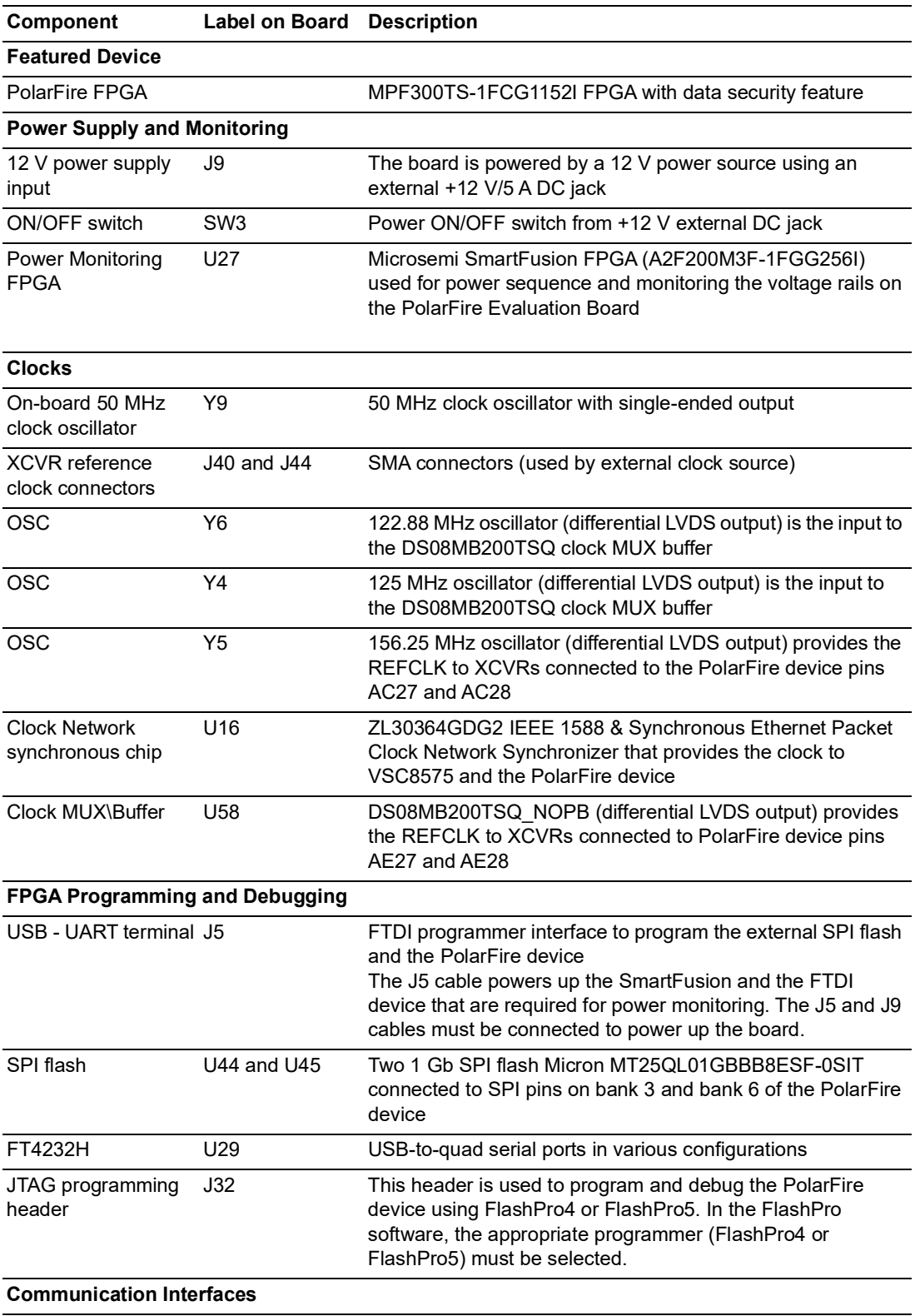

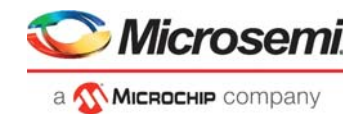

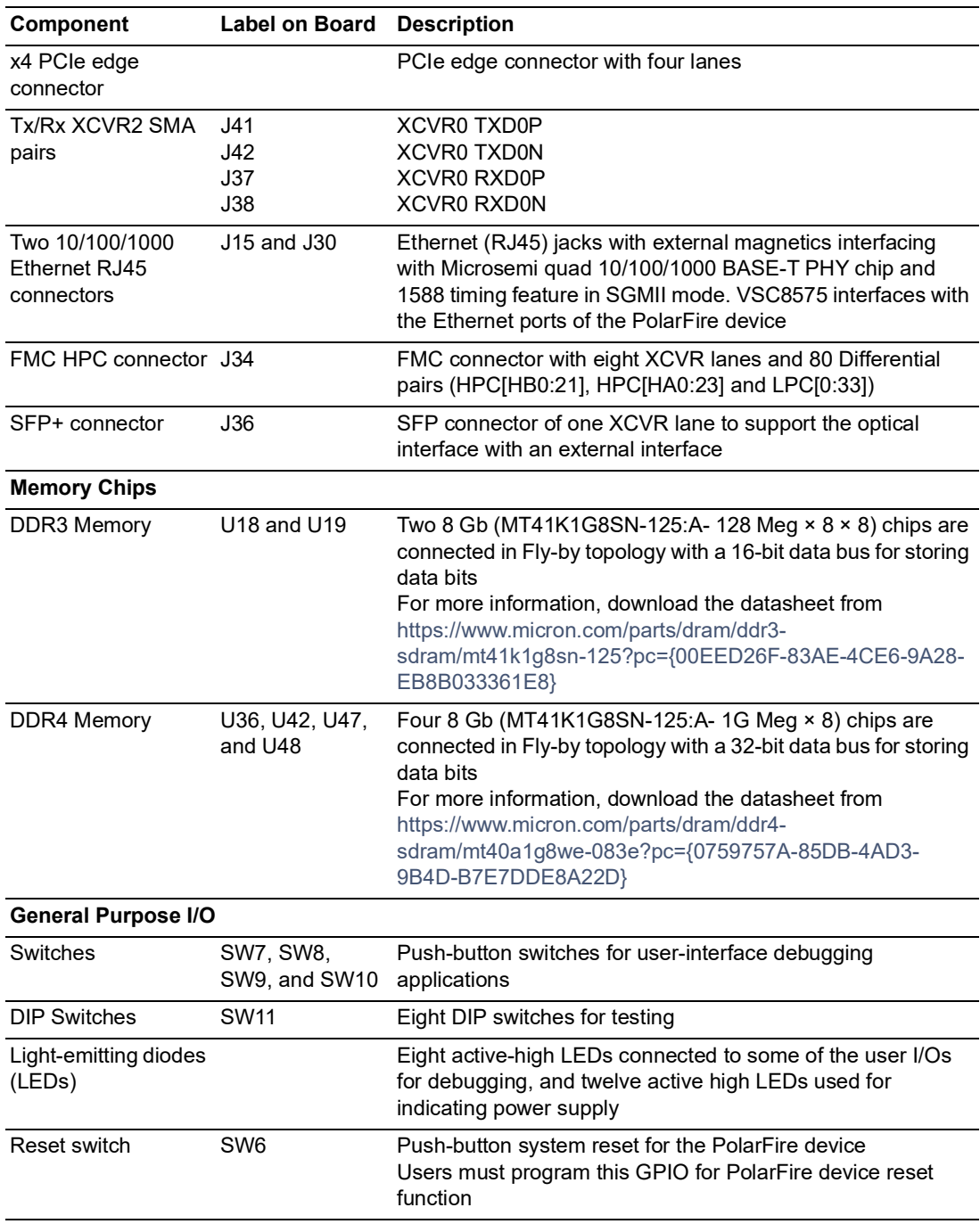

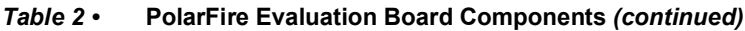

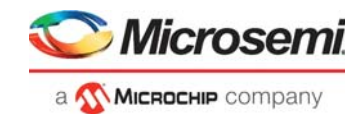

# <span id="page-12-0"></span>**2.5 Compatibility With Daughter Boards**

Daughter boards with FMC connectors can be plugged into the PolarFire Evaluation board.

### <span id="page-12-1"></span>**2.6 Handling the Board**

Pay attention to the following points while handling or operating the board to avoid possible damage or malfunction:

- Handle the board with electrostatic discharge (ESD) precautions to avoid damage. For information about using the board with ESD precautions, see [https://www.microsemi.com/document](https://www.microsemi.com/document-portal/doc_view/126483-esd-appnote)[portal/doc\\_view/126483-esd-appnote.](https://www.microsemi.com/document-portal/doc_view/126483-esd-appnote)
- Power down the board to switch between Programming headers J32, J29, PCIe CONN (CON3), SFP+ cage (J36), and GPIO headers (J7, J8).

## <span id="page-12-2"></span>**2.7 Powering Up the Board**

The PolarFire Evaluation Board is powered up using either the 12 V DC jack or the PCIe connector.

To power up the board, connect the 12 V DC jack to the board, and connect the J5 USB port to the host PC.

**Note:** If the J5 USB port is not connected to the Host, the board will not power up even if the 12 V supply is on.

The PolarFire Evaluation Board ships with a pre-programmed bring-up design (LED toggling). Install the software required for developing designs and set the jumpers for the pre-programmed design. For more information, see [Installation and Settings, page](#page-13-5) 8.

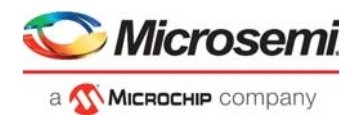

# <span id="page-13-5"></span><span id="page-13-0"></span>**3 Installation and Settings**

This section provides information about the software and hardware settings required to run the pre-programmed demo design on the PolarFire Evaluation Board.

## <span id="page-13-1"></span>**3.1 Software Settings**

Download and install the latest release of Microsemi Libero<sup>®</sup> SoC PolarFire from the Microsemi website, and register for a free one-year Libero Gold software license. The Libero SoC PolarFire installer includes FlashPro5 drivers. For instructions about installing Libero SoC PolarFire and SoftConsole, see the *[Libero](http://www.microsemi.com/index.php?option=com_docman&task=doc_download&gid=131602)  [Software Installation and Licensing Guide](http://www.microsemi.com/index.php?option=com_docman&task=doc_download&gid=131602)*. For instructions about how to download and install Microsemi DirectCores and driver firmware cores on the PC where Libero SoC is installed, see the *[Installing IP](http://www.microsemi.com/index.php?option=com_docman&task=doc_download&gid=130843)  [Cores and Drivers User's Guide](http://www.microsemi.com/index.php?option=com_docman&task=doc_download&gid=130843)*.

## <span id="page-13-2"></span>**3.2 Hardware Settings**

This section provides information about jumper settings, switches, LEDs, and DIP switches on the PolarFire Evaluation Board.

### <span id="page-13-3"></span>**3.2.1 Jumper Settings**

<span id="page-13-6"></span>Connect the jumpers according to the settings specified in the following table.

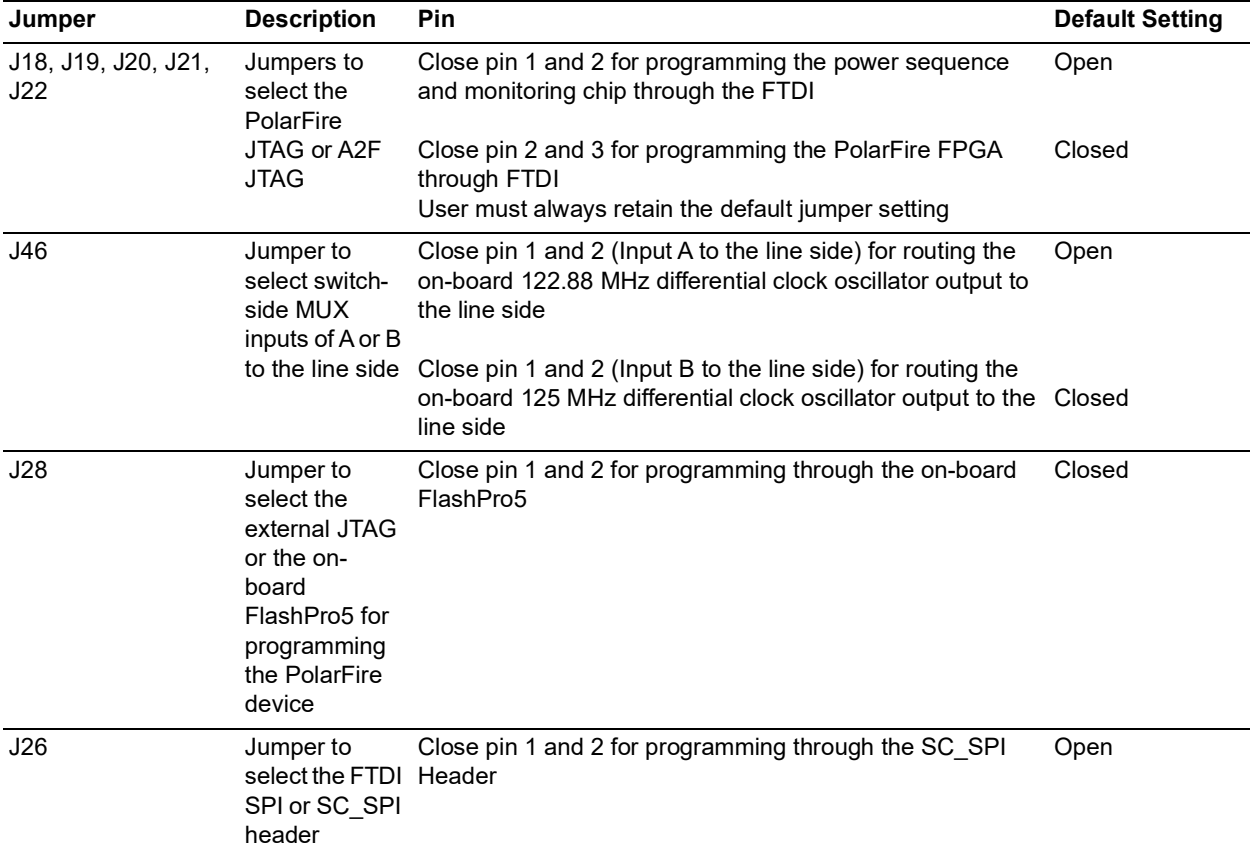

#### <span id="page-13-4"></span>*Table 3 •* **Jumper Settings**

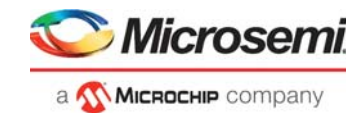

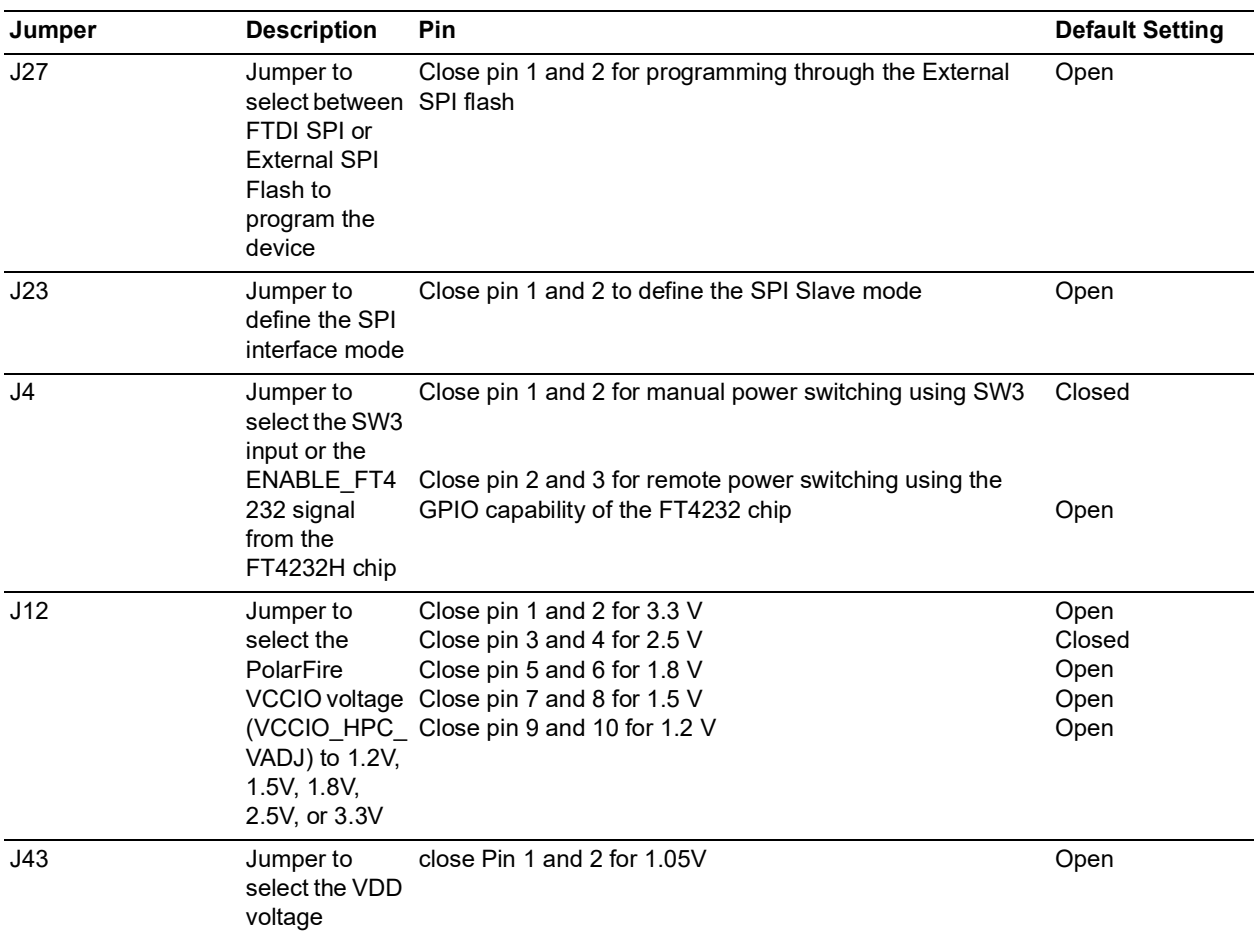

#### *Table 3 •* **Jumper Settings** *(continued)*

For locations of various jumpers and test points on the PolarFire Evaluation Board, see [Figure](#page-38-3) 18, [page](#page-38-3) 33.

### <span id="page-14-0"></span>**3.2.2 LEDs**

The following table lists the power supply and Ethernet LEDs.

<span id="page-14-1"></span>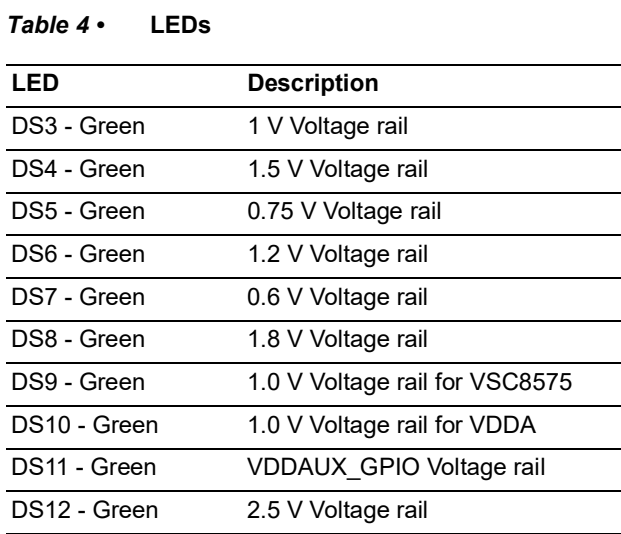

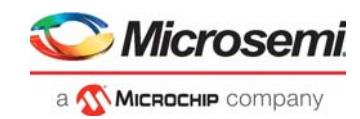

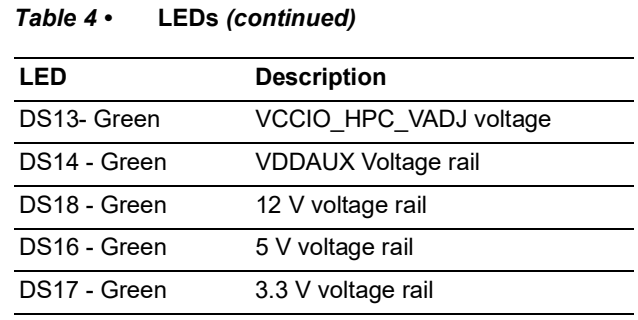

### <span id="page-15-0"></span>**3.2.3 Test Points**

The following table lists USB, ground, and other test points.

<span id="page-15-1"></span>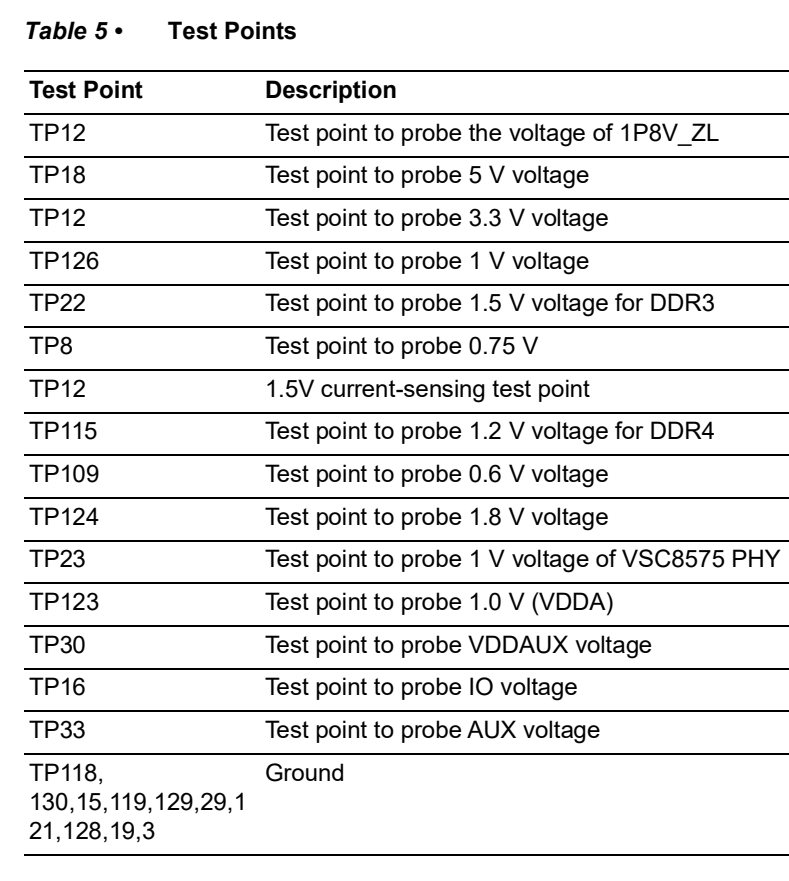

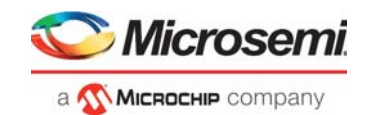

# <span id="page-16-0"></span>**3.3 Power Sources**

The PolarFire Evaluation Board uses Microsemi power supply devices. For more information about power supply devices, see <www.microsemi.com/product-directory/ics/853- power-management>.

The following table lists the key power supplies required for normal operation of the PolarFire Evaluation Board.

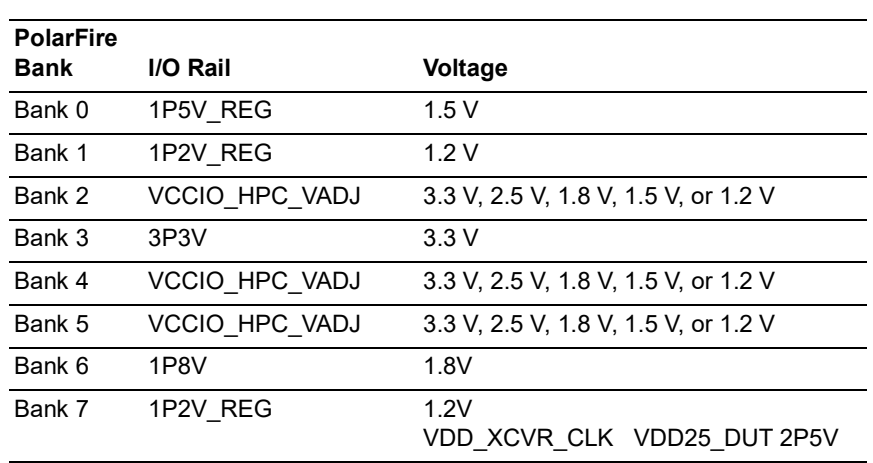

<span id="page-16-1"></span>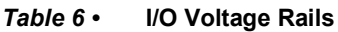

**Note:** The Bank 3 voltage is set to 3.3 V for Rev B board, this voltage has been updated in Rev C boards to 2.5 V as per the datasheet. Designers should use 2.5 V for building their own boards.

The following figure shows voltage rails (12 V, 5 V, 3.3 V, 2.5 V, 1.8 V, 1.5 V, and 1.0 V) available on the PolarFire Evaluation Board.

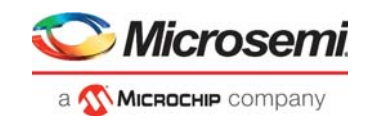

<span id="page-17-0"></span>*Figure 3 •* **Voltage Rails in PolarFire Evaluation Board**

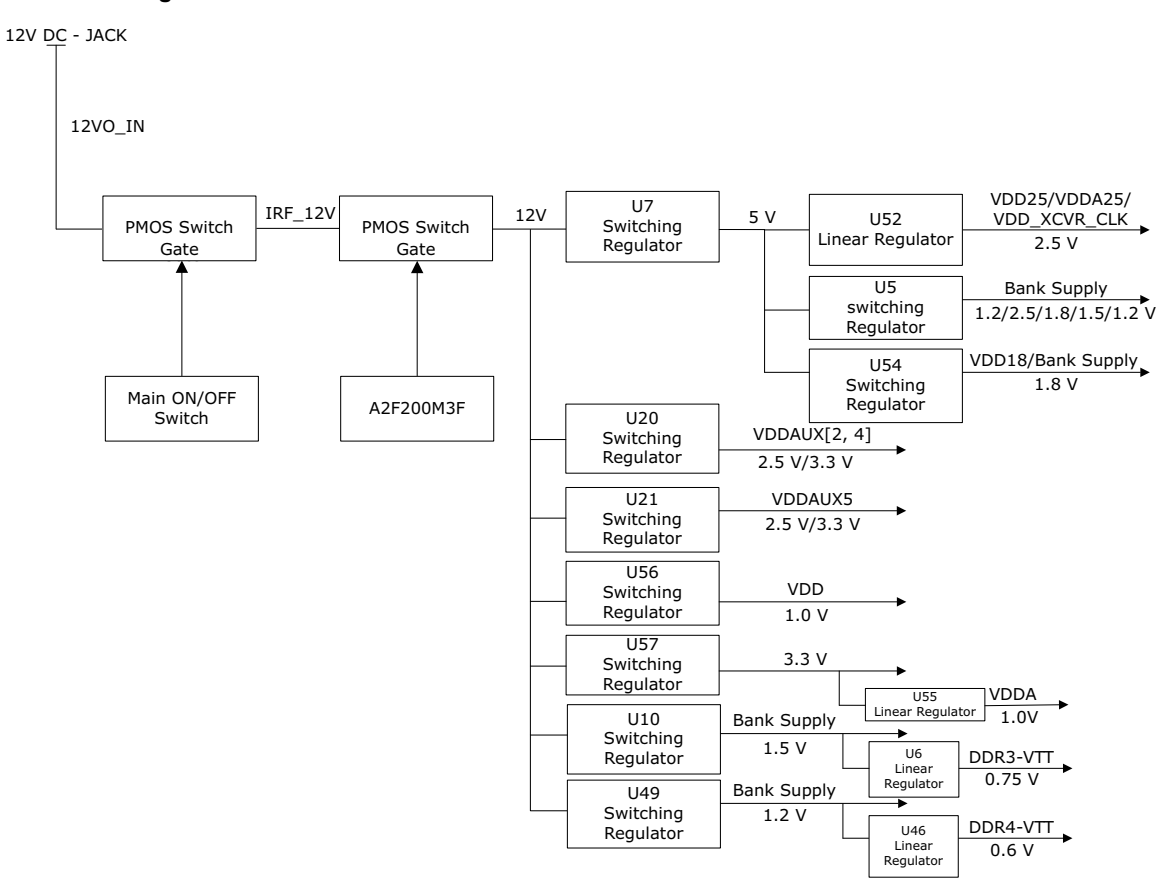

<span id="page-17-2"></span>The following table lists the suggested Microchip power regulators for PolarFire FPGA voltage rails.

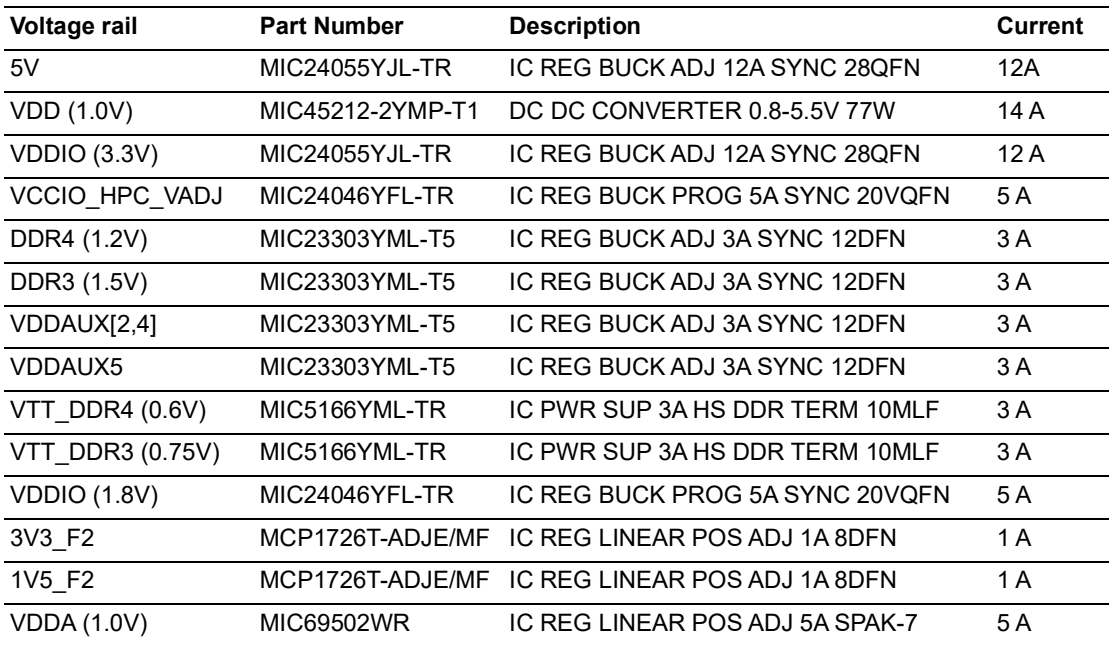

#### <span id="page-17-1"></span>*Table 7 •* **Power Regulators1**

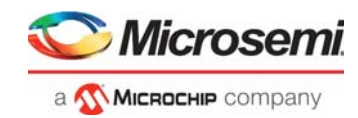

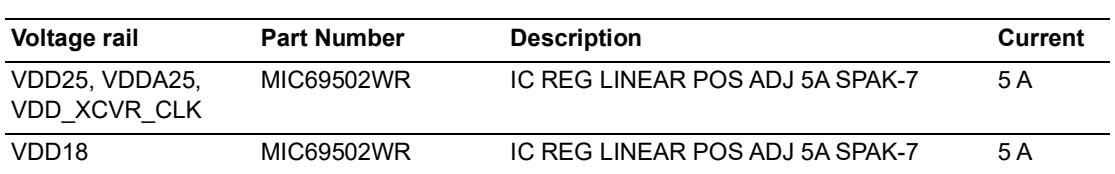

### *Table 7 •* **Power Regulators1** *(continued)*

1. These regulators are not pin compatible with the existing evaluation kit schematics. Use these regulators for new board designs.

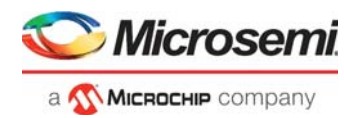

# <span id="page-19-0"></span>**4 Board Components and Operations**

This section describes the key components of the PolarFire Evaluation board and important board operations. For device datasheets, visit [www.microsemi.com/products/fpga-soc/design-resources/dev](http://www.microsemi.com/index.php?option=com_content&view=article&id=3670&catid=1645&Itemid=4918)[kits/polarfire-kits.](http://www.microsemi.com/index.php?option=com_content&view=article&id=3670&catid=1645&Itemid=4918)

## <span id="page-19-1"></span>**4.1 Memory Interface**

GPIO and HSIO bank I/Os for DDR3 and DDR4 are available in the PolarFire device. In addition to dedicated I/Os, regular I/Os can also be used to connect to other memory devices.

### <span id="page-19-2"></span>**4.1.1 DDR3**

Two 8 Gb DDR3 SDRAM chips are provided to serve as flexible volatile memory for user applications. The DDR3 interface is implemented in HSIO bank 1.

The DDR3 SDRAM specifications for the PolarFire device are:

- MT41K1G8SN-125:  $(128 \text{ Meg} \times 8 \times 8)$ 
	- Two chips are connected in Fly-by topology
- Density: 16 Gb
- Data rate: DDR3 16-bit at 166 MHz clock rate

The PolarFire Evaluation Board design uses the DDR3 and SSTL15 standards for the DDR3 interface. The default board assembly available for the DDR3 standard has RC terminations.

#### <span id="page-19-4"></span>*Figure 4 •* **DDR3 Memory Interface**

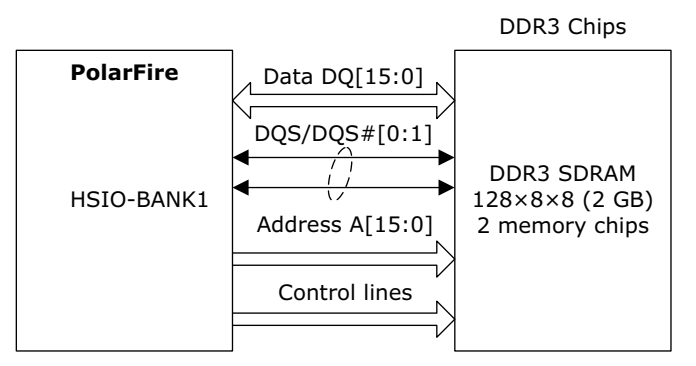

For more information, see the Board-Level Schematics document (provided separately).

### <span id="page-19-3"></span>**4.1.2 DDR4**

Four 8 Gb DDR4 SDRAM chips are provided to serve as flexible volatile memory for user applications. The DDR4 interface is implemented in HSIO bank 0 and Bank 7.

The DDR4 SDRAM specifications for the PolarFire device are:

- MT40A1G8WE-083E:B
	- Quantity: Four chips are connected in Fly-by topology
- Density: 32 Gb
- Data rate: DDR4 32-bit at 166 MHz clock rate

The PolarFire Evaluation Board design uses the DDR4 and POD12 standards for the DDR4 interface. The default board assembly available for the DDR4 standard has RC terminations.

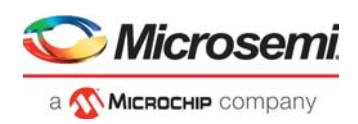

#### <span id="page-20-3"></span>*Figure 5 •* **DDR4 Memory Interface**

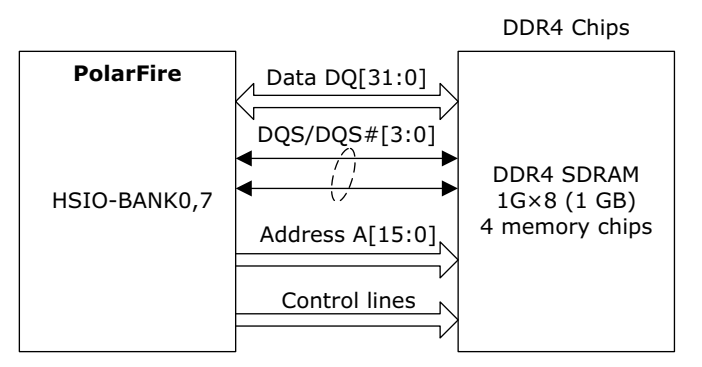

For more information, see the Board Level Schematics document (provided separately).

### <span id="page-20-0"></span>**4.2 SPI Serial Flash**

The SPI flash specifications for the PolarFire device are:

- Density: 1 Gb
- Voltage: 2.7 V to 3.6 V (MT25QL01GBBB8ESF-0SIT)
- Voltage: 1.7 V to 2 V (MT25QU01GBBB8ESF-0SIT)
- Frequency: 90 MHz
- Quantity =  $2$
- SPI mode support: Modes 0 and 3
- HSIO bank 6 and Dedicated Bank 3

#### <span id="page-20-4"></span>*Figure 6 •* **SPI Flash Interface**

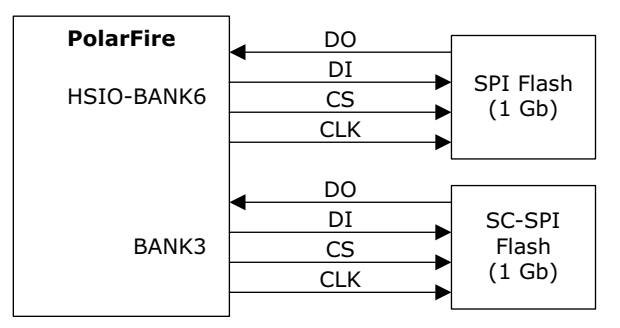

For more information, see the Board Level Schematics document (provided separately).

### <span id="page-20-1"></span>**4.3 Transceivers**

The PolarFire MPF300TS-1FCG1152I device has 16 transceiver lanes. These transceiver lanes can be accessed through the PCIe edge, SFP+, SMA, and FMC connectors on the board. For information about transceiver protocols, see *[UG0677: PolarFire FPGA Transceiver User Guide](http://www.microsemi.com/index.php?option=com_docman&task=doc_download&gid=136531)*.

### <span id="page-20-2"></span>**4.3.1 XCVR0 Interface**

The XCVR0 interface has four lanes connected as follows:

- Lanes 0, 1, 2, and 3 are directly routed to the PCIe connector
	- TX pad > trace > AC coupling > trace > via (to bottom layer) > trace > PCIe connector pad
	- RX pad > trace > via (to Top layer) > trace > PolarFire device pad

The XCVR0 reference clock is routed directly from the PCIe connector to the PolarFire device.

The XCVR0 TXD pairs are capacitively coupled to the PolarFire device. Serial AC-coupling capacitors are used to provide common-mode voltage independence.

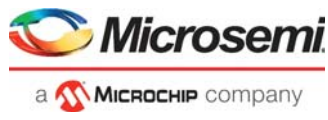

The following figure shows the XCVR0 interface of the PolarFire Evaluation Board.

#### <span id="page-21-1"></span>*Figure 7 •* **XCVR0 Interface**

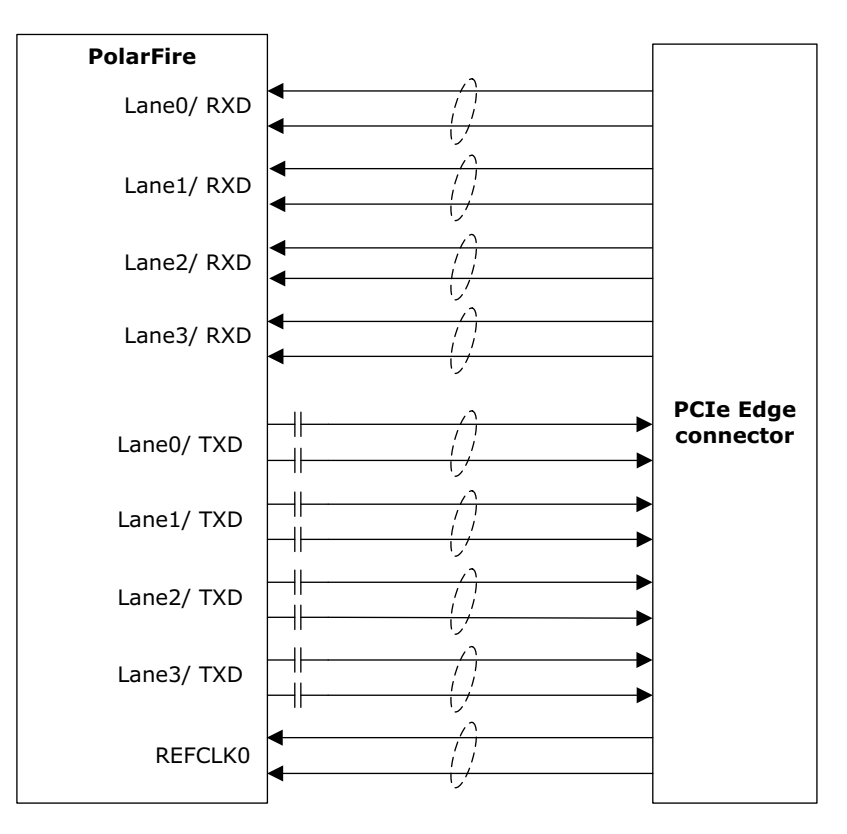

For information about PCI Express support in PolarFire, see *[UG0685: PolarFire FPGA PCI Express User](http://www.microsemi.com/index.php?option=com_docman&task=doc_download&gid=136532)  [Guide](http://www.microsemi.com/index.php?option=com_docman&task=doc_download&gid=136532)*.

### <span id="page-21-0"></span>**4.3.2 XCVR1 and XCVR3 Interface**

The XCVR1 and XCVR3 interfaces have four lanes each, that are connected to FMC HPC connector and the signals are routed in the PCB as follows:

- Lanes 0 to 7 are directly routed to the FMC HPC connector.
	- TX pad > trace > via (to bottom layer) > trace > FMC HPC connector pad
	- RX pad > trace > via (to Top layer) > trace > PolarFire device pad

The XCVR1 and XCVR3 reference clock is routed directly from the HPC connector to the PolarFire device.

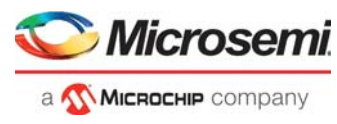

The following figure shows the XCVR1 and 3 interface of the PolarFire Evaluation Board.

#### <span id="page-22-0"></span>*Figure 8 •* **XCVR1 and XCVR3 Interface**

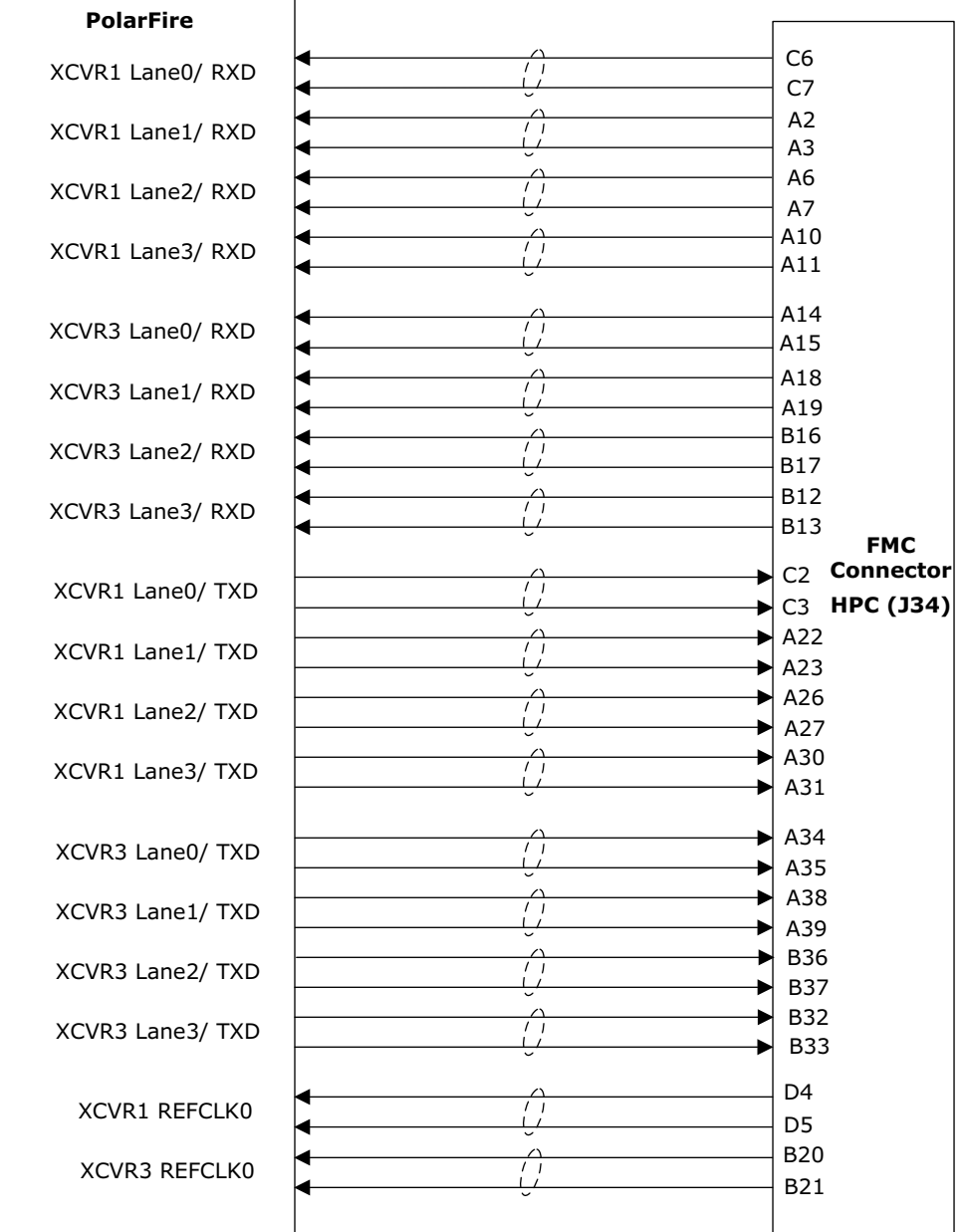

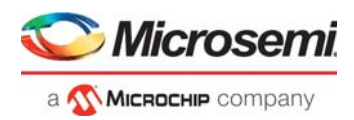

### <span id="page-23-0"></span>**4.3.3 XCVR2 Interface**

The XCVR2 interface has four lanes connected as follows:

- Lane 0 is connected to SMA connectors.
	- $TX$  pad > trace > AC coupling > trace > SMA connectors (J41 (P) and J42 (N))
	- $RX$  pad  $>$  trace  $>$  via (to Top layer)  $>$  trace  $>$  SMA connectors (J37 (P) and J38 (N))
- Lane 1 is connected to the SFP+ connector.
	- TX pad > bottom trace > via (to Top layer) > SFP+ connector
	- RX pad > bottom trace > via (to Top layer) > SFP+ connector
- Lanes 2 and 3 are used for loopback testing. This path is routed between the TX and RX pads with trace and two vias.
	- TX pad > via (to bottom layer) > trace > AC coupling > trace > via (to top layer and Inner layer) > RX pad.

The XCVR2 reference clock is routed from the on-board LVDS MUX chip and the default setting is 122.8 MHz and 125 MHz clock is routed to MUX chip.

The expected Clock Mux outputs are as follows:

- Voltage level:  $3.3$  ( $\pm$  0.3) V
- Differential LVDS
- Symmetry: 50% (± 10%)
- Differential output voltage: 250 mV minimum, 350 mV Typical, 500 mV maximum

The following figure shows the XCVR2 interface of the PolarFire Evaluation Board.

#### <span id="page-23-2"></span>*Figure 9 •* **XCVR2 Interface**

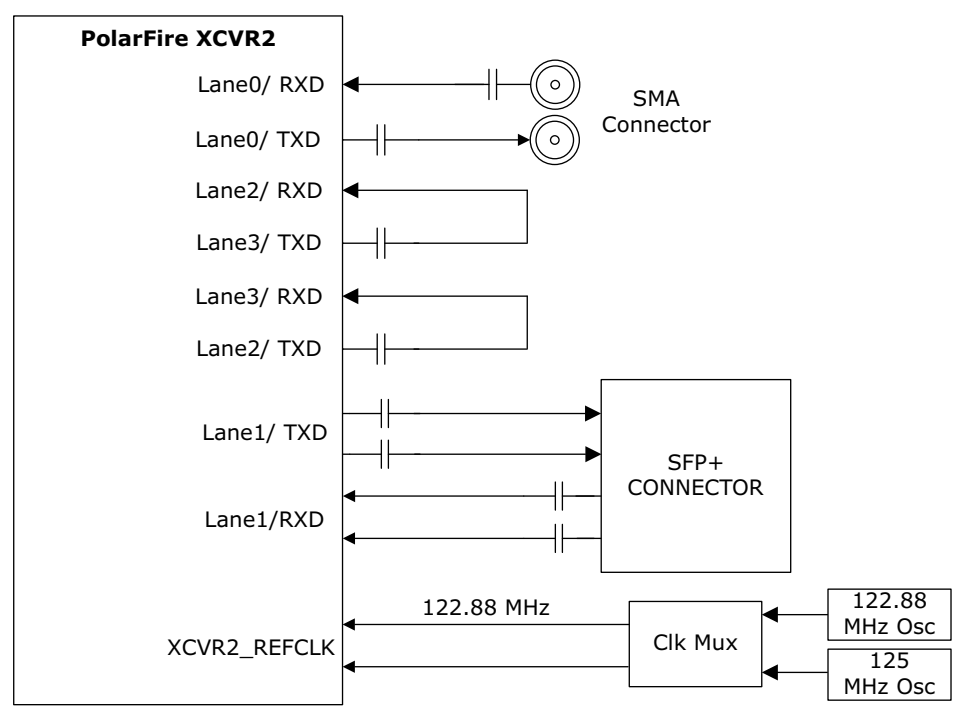

For information about the J46 jumper, see Table [3, page 8](#page-13-6).

For more information, see the Board-Level Schematics document (provided separately).

### <span id="page-23-1"></span>**4.3.4 XCVR Reference Clocks**

The XCVR supports the reference clocks connected as follows:

- XCVR 1B,1C, and 3C Reference clocks are connected to FMC HPC connector
- XCVR 2B Reference clock is connected to external SMA connector(J40 and J44)
- XCVR 2C Reference clock is connected on board 156.25 MHz oscillator

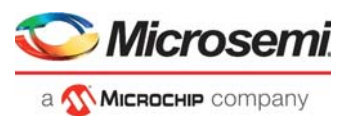

The following figure shows the XCVR reference clocks are interface of the PolarFire Evaluation Board.

#### <span id="page-24-1"></span>*Figure 10 •* **XCVR Reference Clocks**

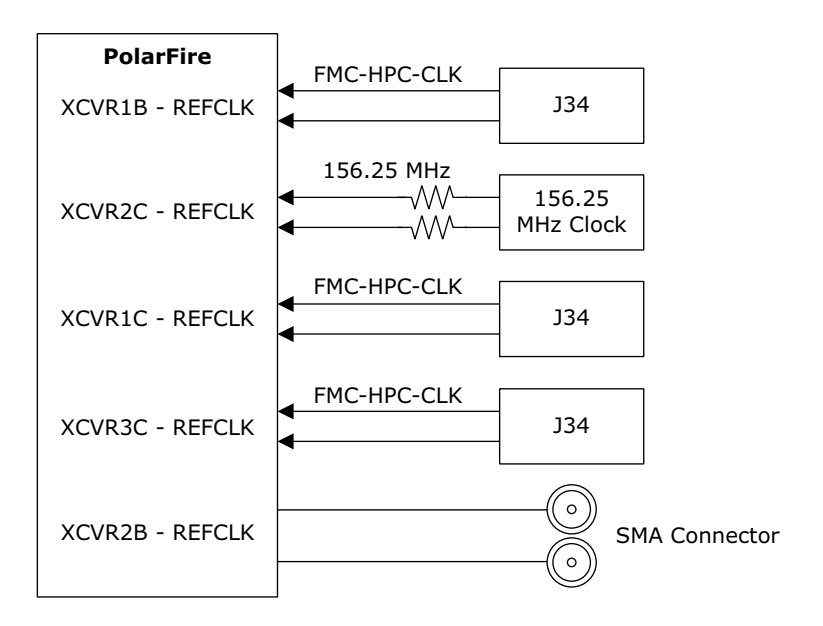

For more information, see the Board Level Schematics document (provided separately).

## <span id="page-24-0"></span>**4.4 Microsemi PHY (VSC8575)**

The PolarFire Evaluation Board uses Microsemi physical layer (PHY) device VSC8575 for Ethernet communications at 10/100/1000 Mbps. Device VSC8575 has four independent gigabit Ethernet transceivers; however, the board uses only two of the transceivers. Each transceiver performs all the PHY functions for 10BASE-T, 100BASE-TX, and 1000BASE-T full-duplex or half-duplex Ethernet on a CAT5 twisted-pair cable. The PHY device is connected to a user-provided Ethernet cable through an RJ45 connector with external magnetics. The VSC8575 device supports Quad SGMII for direct connection to a PolarFire chip. The registers are configured through SPI interface, MDC\MDIO and JTAG. Device VSC8575 supports the IEEE 1588v2 timing implementation. The ZL30364GDG2 chip provides the 125 MHz clock and reserved clocks to VSC8575 PHY. Device ZL30364GDG2 is configurable through the SPI interface and connected to PolarFire device.

The key features of Microsemi PHY VSC8575 are:

- Low Power
- IEEE 1588v2
- Wide range of support (SGMII,QSGMII)

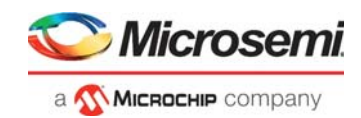

### <span id="page-25-0"></span>**4.4.1 Microsemi 1588v2 (ZL30364GDG2)**

The PolarFire Evaluation Board uses Microsemi ZL30364GDG2 to provide the 125 MHz clock and reserved clocks to VSC8575 PHY. Device ZL30364GDG2 is configurable through the SPI interface and connected to the PolarFire device. The ZL30364GDG2 clock outputs are LVPECL and LVCMOS.

Key features of Microsemi PHY ZL30364GDG2 are as follows:

- XOin: XO master clock output (24.576 MHz)
- HPDIFF: High Performance differential output clocks (LVPECL) specifications: • Voltage level: 3.3 V
- Differential output voltages, minimum 380 mV and maximum is 940 mV
	- Rise or fall time: Maximum 1 ns at the rate of 20% to 80% of the supply (3.3 V)
- Output voltage levels:
	- High (minimum =  $2.14$  V and maximum =  $2.42$  V)
	- Low (minimum =  $1.49$  V and maximum =  $1.75$  V)
- Input voltages:
- Differential input common mode voltage minimum is 1.1 V and maximum is 2 V
- Differential input voltage difference minimum is 250 mV and maximum is 1 V

The following figure shows the PolarFire-Microsemi PHY interface.

#### <span id="page-25-2"></span>*Figure 11 •* **PHY Interface**

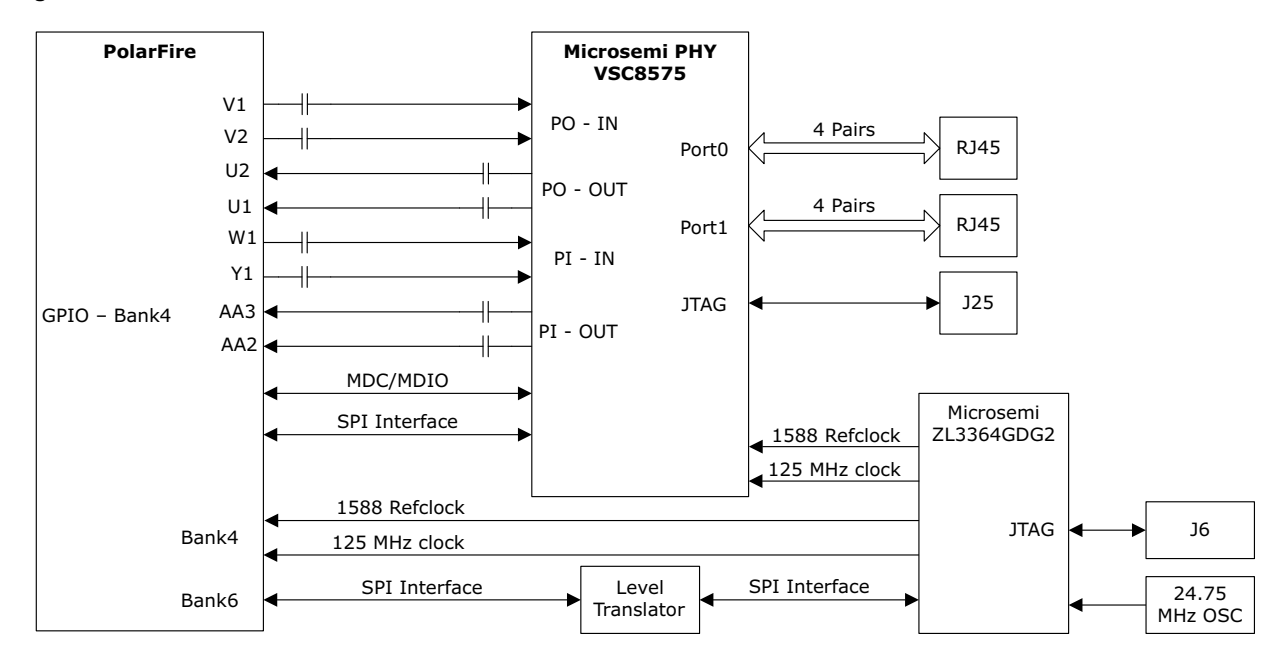

## <span id="page-25-1"></span>**4.5 Power Monitoring**

The PolarFire Evaluation Board uses the Microsemi A2F200M3F-1FGG256I device to monitor the voltage rails. The A2F200M3F-1FGG256I device is programmed through the FTDI interface and it supports the UART interface. The A2F200M3F-1FGG256I device needs an external 20 MHz crystal frequency.

Key features of Microsemi A2F200M3F-1FGG256I are:

- Microcontroller Subsystem (MSS)
- Analog Compute Engine (ACE)
- Programmable Analog Front-End (AFE)

For more information on how to monitor power on the board, see [Appendix 3: Power Monitoring,](#page-41-3)  [page](#page-41-3) 36.

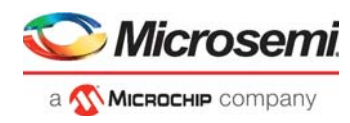

The following figure shows the Microsemi PolarFire Power measurement system on the PolarFire Evaluation Board.

<span id="page-26-2"></span>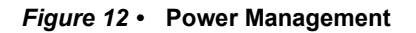

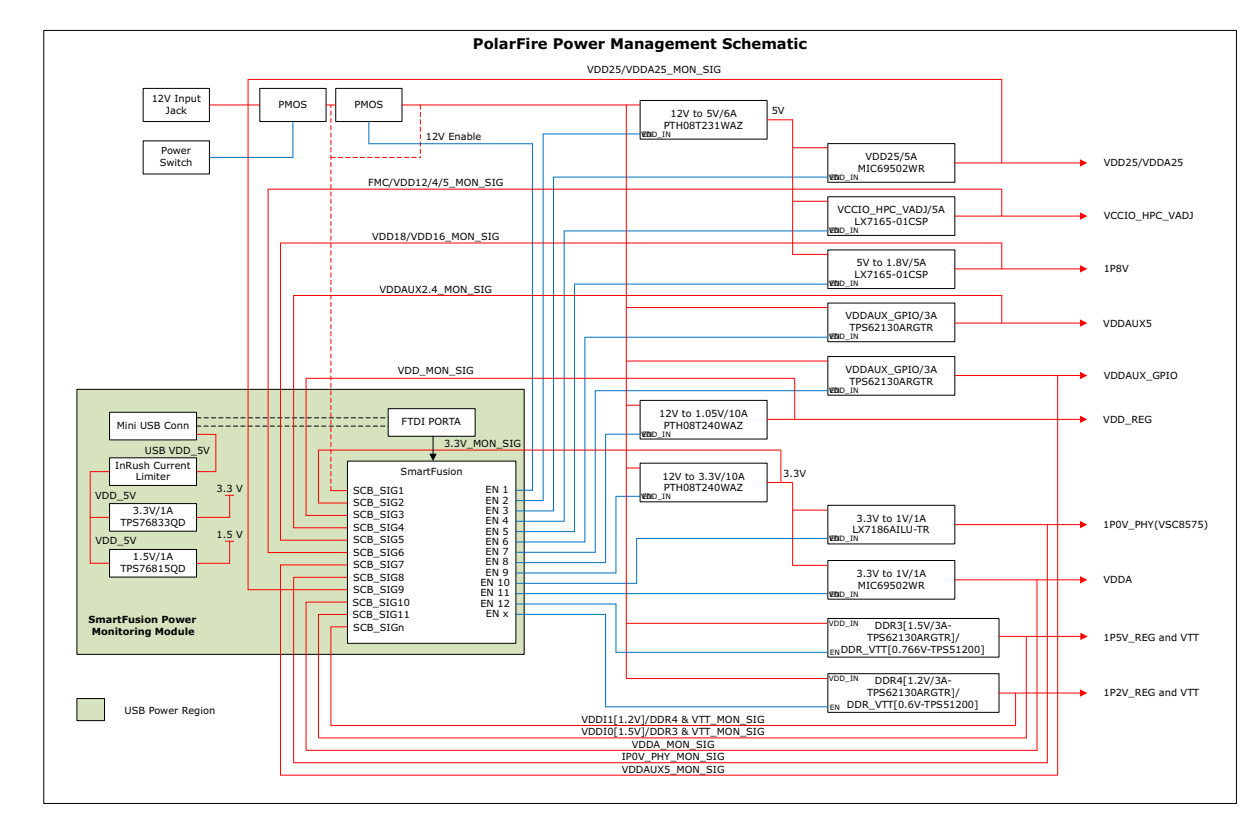

## <span id="page-26-0"></span>**4.6 Programming**

The PolarFire device is programmed using the on-board FlashPro5 programmer. For more information about programming the PolarFire device, see [Appendix 2: Programming PolarFire FPGA Using the On-](#page-40-2)[Board FlashPro5, page](#page-40-2) 35 and *[UG0714: PolarFire FPGA Programming User Guide](http://www.microsemi.com/index.php?option=com_docman&task=doc_download&gid=136523)*.

For more information, see [PolarFire Evaluation Kit Schematics](https://www.microsemi.com/document-portal/doc_download/136590-polarfire-evaluation-kit-schematics).

### <span id="page-26-1"></span>**4.6.1 FTDI**

The key features of the FT4232H chip are:

- USB 2.0 high-speed (480 Mbps) to UART/MPSSE IC
- Single-chip USB-to-quad serial ports in various configurations
- Entire USB protocol handled on the chip without requiring USB-specific firmware programming
- USB 2.0 high-speed (480 Mbps) and full-speed (12 Mbps) compatibility
- Two multi-protocol synchronous serial engines (MPSSE) on channel A and channel B to simplify synchronous serial protocol (USB to JTAG, I2C, SPI, or bit-bang) design
- FTDI chip requires 1.8 V chip core voltage and +3.3 V I/O voltage

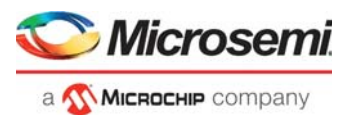

The following figure shows the FTDI interface of the PolarFire Evaluation Board.

<span id="page-27-3"></span>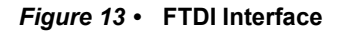

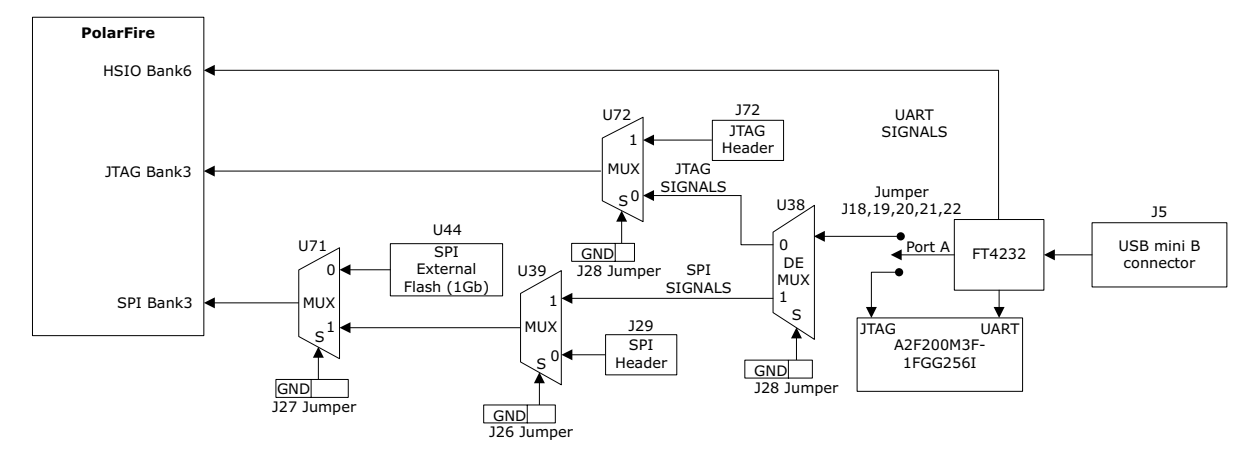

## <span id="page-27-0"></span>**4.7 System Reset**

DEVRST\_N is an input-only reset pad that allows assertion of a full reset of the chip at any time. The DEVRST\_N signal (active-low) is asserted in the following cases:

Information to be added.

### <span id="page-27-1"></span>**4.8 50 MHz Oscillator**

A 50 MHz clock oscillator with an accuracy of +/-50 ppm is available on the board. This clock oscillator is connected to the FPGA fabric to provide a system reference clock.

An on-chip PolarFire PLL can be configured to generate a wide range of high-precision clock frequencies.

The package and pin details of the 50 MHz oscillator are:

Pin Number: E25

Pin Name: HSIO63PB6/CLKIN\_S\_12/CCC\_SE\_CLKIN\_S\_12/CCC\_SE\_PLL0\_OUT0

The following figure shows the 50 MHz clock oscillator interface.

#### <span id="page-27-4"></span>*Figure 14 •* **50 MHz Clock Oscillator**

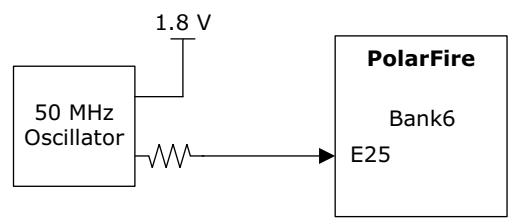

For more information, see the Board-Level Schematics document (provided separately).

### <span id="page-27-2"></span>**4.9 User Interface**

The PolarFire Evaluation Board has user LEDs as well as push-button switches.

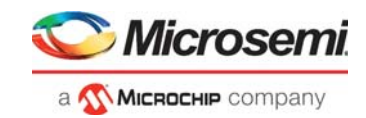

### <span id="page-28-0"></span>**4.9.1 User LEDs**

The board has eight active-High LEDs that are connected to the PolarFire device. The following table lists the on-board user LEDs.

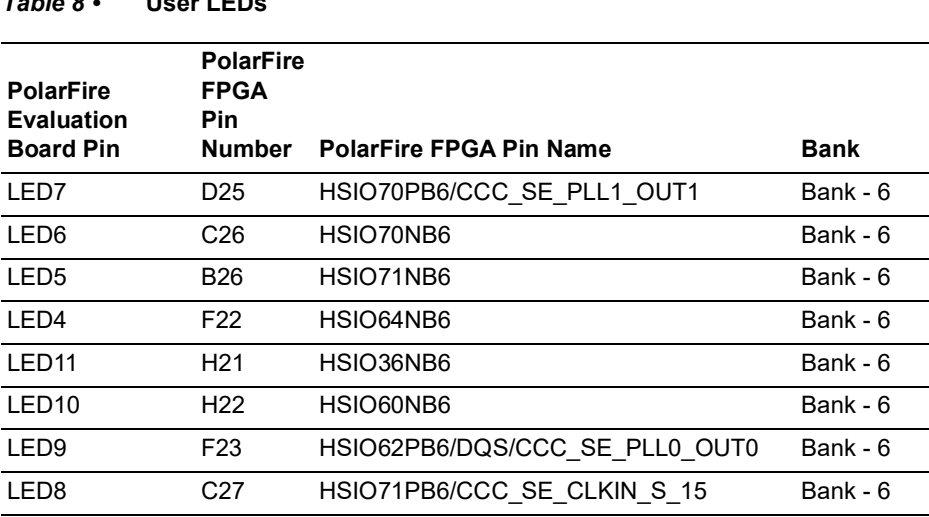

<span id="page-28-3"></span>*Table 8 •* **User LEDs**

The following figure shows the LED interface of the PolarFire Evaluation Board.

#### <span id="page-28-2"></span>*Figure 15 •* **LED Interface**

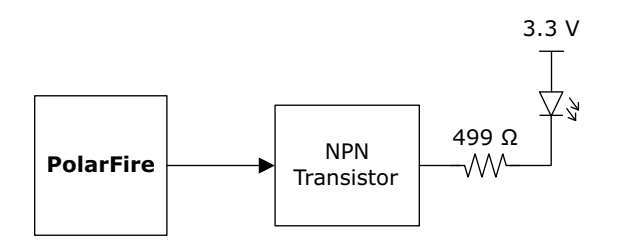

For more information, see the Board-Level Schematics document (provided separately).

### <span id="page-28-1"></span>**4.9.2 Push-Button Switches**

The PolarFire Evaluation Board comes with four push-button tactile switches that are connected to the PolarFire device. The following table lists the on-board push-button switches.

<span id="page-28-4"></span>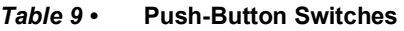

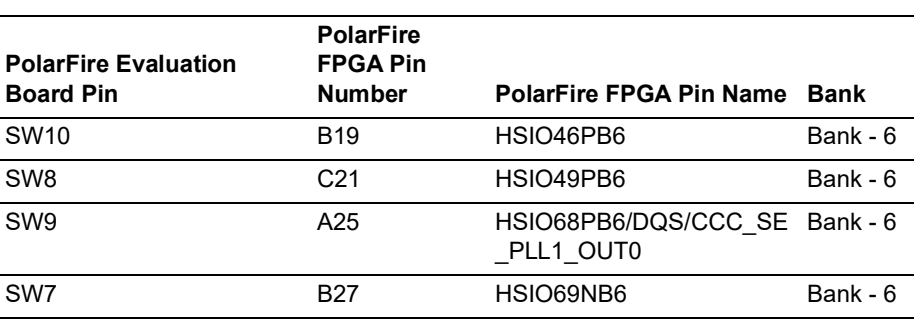

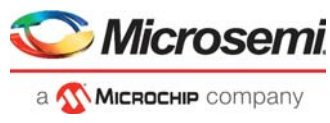

The following figure shows the switches interface of the PolarFire Evaluation Board.

#### <span id="page-29-2"></span>*Figure 16 •* **Switches Interface**

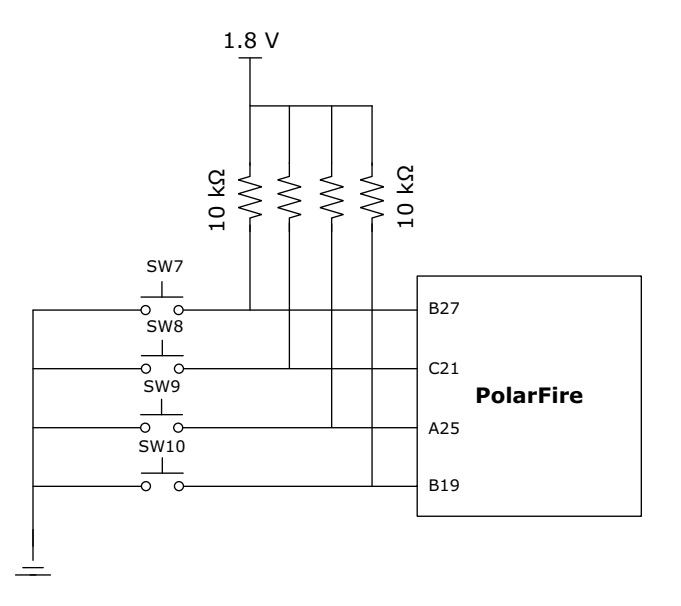

### <span id="page-29-0"></span>**4.9.3 Slide Switches (DPDT)**

The SW3 slide switch powers the device ON or OFF from +12 V external DC jack.

### <span id="page-29-1"></span>**4.9.4 DIP Switches (SPST)**

The SW11 DIP switch has eight connections to the PolarFire device. The following table lists the onboard DIP switches.

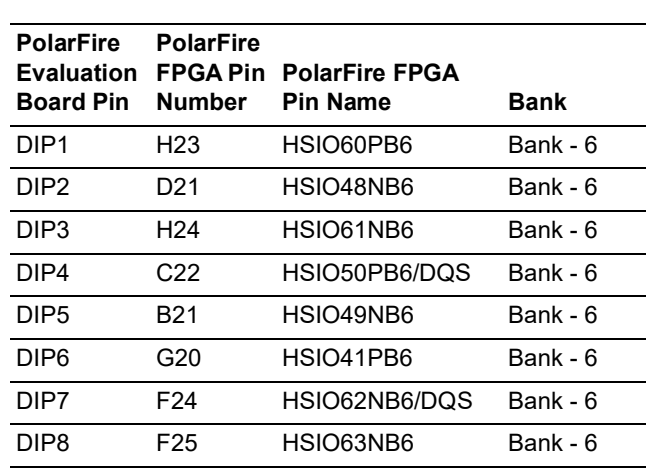

<span id="page-29-3"></span>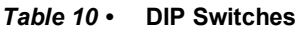

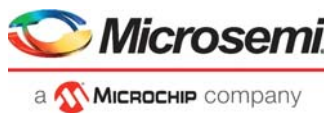

The following figure shows the SPST interface on the PolarFire Evaluation Board.

#### <span id="page-30-2"></span>*Figure 17 •* **SPST Interface**

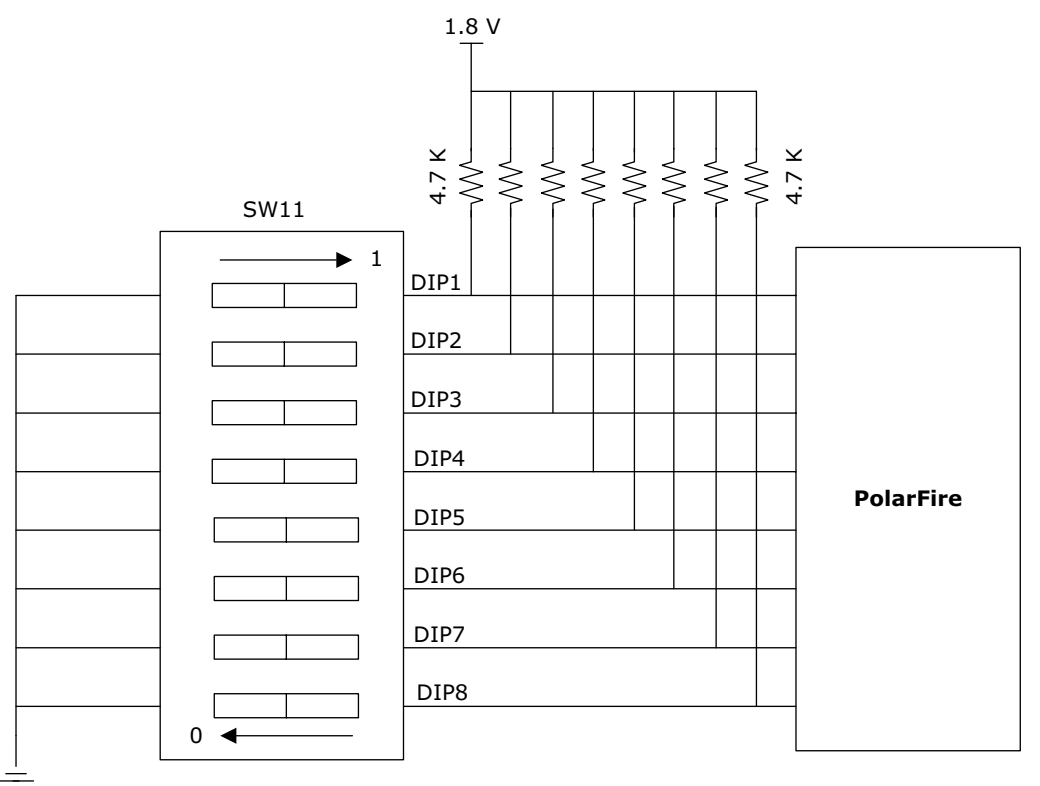

For more information, see the Board-Level Schematics document (provided separately).

### <span id="page-30-0"></span>**4.9.5 FMC HPC Connector**

The PolarFire Evaluation Board has one HPC (J34) FMC connector for the daughter cards for future expansion of interfaces. This FMC connector is compliant with VITA 57.1 specification.

### <span id="page-30-1"></span>**4.9.6 FMC Connector - HPC (J34)**

The PolarFire GPIO, XCVR1, and XCVR3 signals are routed to the FMC connector (J34) for application development.

The following table provides the J34 FMC pinout details.

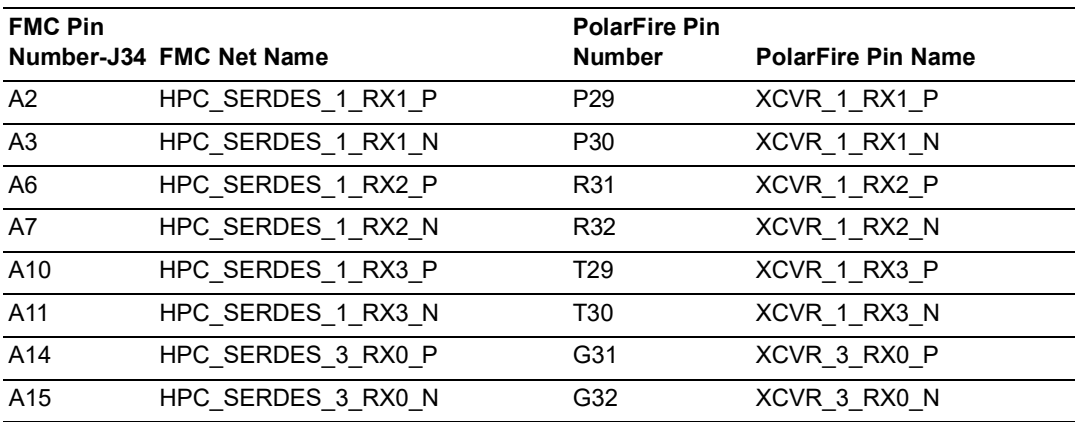

#### <span id="page-30-3"></span>*Table 11 •* **J34 FMC Connector Pinout**

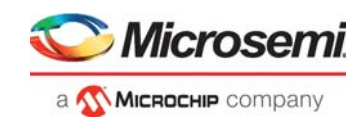

*Table 11 •* **J34 FMC Connector Pinout** *(continued)*

| <b>FMC Pin</b>  | Number-J34 FMC Net Name   | <b>PolarFire Pin</b><br><b>Number</b> | <b>PolarFire Pin Name</b> |
|-----------------|---------------------------|---------------------------------------|---------------------------|
| A18             | HPC SERDES 3 RX1 P        | J31                                   | XCVR 3 RX1 P              |
| A19             | HPC SERDES 3 RX1 N        | J32                                   | XCVR 3 RX1 N              |
| A22             | HPC SERDES 1 TX1 P        | P33                                   | XCVR_1_TX1_P              |
| A23             | HPC SERDES 1 TX1 N        | P34                                   | XCVR 1 TX1 N              |
| A26             | HPC SERDES 1 TX2 P        | T33                                   | XCVR 1 TX2 P              |
| A27             | HPC SERDES 1 TX2 N        | T34                                   | XCVR_1_TX2_N              |
| A30             | HPC SERDES 1 TX3 P        | U31                                   | XCVR 1 TX3 P              |
| A31             | HPC SERDES 1 TX3 N        | U32                                   | XCVR_1_TX3_N              |
| A34             |                           | F33                                   |                           |
|                 | HPC_SERDES_3_TX0_P        |                                       | XCVR_3_TX0_P              |
| A35             | HPC SERDES 3 TX0 N        | F34                                   | XCVR 3 TX0 N              |
| A38             | HPC SERDES 3 TX1 P        | H33                                   | XCVR 3 TX1 P              |
| A39             | HPC SERDES 3 TX1 N        | H34                                   | XCVR 3 TX1 N              |
| <b>B1</b>       | HPC CLK DIR B6            | D <sub>19</sub>                       | HSIO42PB6                 |
| <b>B4</b>       | HPC DP9 M2C P             | L27                                   | XCVR 1C REFCLK P          |
| B <sub>5</sub>  | HPC DP9 M2C N             | L28                                   | XCVR 1C REFCLK N          |
| B <sub>8</sub>  | HPC DP8 M2C P             | R <sub>27</sub>                       | XCVR 1B REFCLK P          |
| B <sub>9</sub>  | HPC DP8 M2C N             | R <sub>28</sub>                       | XCVR 1B REFCLK N          |
| B <sub>12</sub> | HPC SERDES 3 RX3 P        | L31                                   | XCVR_3_RX3_P              |
| <b>B13</b>      | HPC SERDES 3 RX3 N        | L32                                   | XCVR 3 RX3 N              |
| <b>B16</b>      | HPC SERDES 3 RX2 P        | K <sub>29</sub>                       | XCVR 3 RX2 P              |
| <b>B17</b>      | HPC SERDES 3 RX2 N        | K30                                   | XCVR 3 RX2 N              |
| <b>B20</b>      | HPC SERDES 3 INT REFCLK P | J27                                   | XCVR 3A REFCLK P          |
| <b>B21</b>      | HPC_SERDES_3_INT_REFCLK_N | J28                                   | XCVR_3A_REFCLK_N          |
| <b>B28</b>      | HPC DP8 C2M P             | H <sub>29</sub>                       | XCVR_3C_REFCLK_P          |
| <b>B29</b>      | HPC DP8 C2M N             | H <sub>30</sub>                       | XCVR 3C REFCLK N          |
| <b>B32</b>      | HPC SERDES 3 TX3 P        | M33                                   | XCVR 3 TX3 P              |
| <b>B33</b>      | HPC_SERDES_3_TX3_N        | M34                                   | XCVR_3_TX3_N              |
| <b>B36</b>      | HPC SERDES 3 TX2 P        | K33                                   | XCVR 3 TX2 P              |
| <b>B37</b>      | HPC_SERDES_3_TX2_N        | K34                                   | XCVR_3_TX2_N              |
| C <sub>2</sub>  | HPC_SERDES_1_TX0_P        | N31                                   | XCVR_1_TX0_P              |
| C <sub>3</sub>  | HPC_SERDES_1_TX0_N        | N32                                   | XCVR_1_TX0_N              |
| C <sub>6</sub>  | HPC_SERDES_1_RX0_P        | M29                                   | XCVR_1_RX0_P              |
| C7              | HPC SERDES 1 RX0 N        | M30                                   | XCVR_1_RX0_N              |
| C <sub>10</sub> | HPC_LA06_P_B2             | G15                                   | GPIO5PB2                  |
| C11             | HPC_LA06_N_B2             | G16                                   | GPIO5NB2                  |
| C14             | HPC_LA10_P_B2             | J16                                   | GPIO31PB2                 |
| C <sub>15</sub> | HPC LA10 N B2             | K16                                   | GPIO31NB2                 |

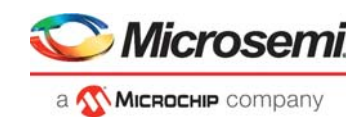

*Table 11 •* **J34 FMC Connector Pinout** *(continued)*

| <b>FMC Pin</b>  | Number-J34 FMC Net Name   | <b>PolarFire Pin</b><br><b>Number</b> | <b>PolarFire Pin Name</b> |
|-----------------|---------------------------|---------------------------------------|---------------------------|
| C <sub>18</sub> | HPC LA14 P B2             | F <sub>13</sub>                       | GPIO22PB2                 |
| C <sub>19</sub> | HPC LA14 N B2             | E13                                   | GPIO22NB2                 |
| C <sub>22</sub> | HPC_LA18_CC_P_B2          | G5                                    | GPIO11PB2/CLKIN_S_7       |
| C <sub>23</sub> | HPC LA18 CC N B2          | F5                                    | GPIO11NB2                 |
| C <sub>26</sub> | HPC LA27 P B2             | E6                                    | GPIO13PB2                 |
| C <sub>27</sub> | HPC LA27 N B2             | D <sub>6</sub>                        | GPIO13NB2                 |
| C <sub>30</sub> | HPC SCL B4                | V12                                   | GPIO205PB4/DQS            |
| C31             | HPC SDA B4                | V11                                   | GPIO205NB4/DQS            |
| D4              | HPC_SERDES_1_INT_REFCLK_P | N <sub>27</sub>                       | XCVR 1A REFCLK P          |
| D <sub>5</sub>  | HPC SERDES 1 INT REFCLK N | N <sub>28</sub>                       | XCVR 1A REFCLK N          |
| D <sub>8</sub>  | HPC_LA01_CC_P_B2          | G9                                    | GPIO6PB2/CLKIN S 4        |
| D <sub>9</sub>  | HPC LA01 CC N B2          | F9                                    | GPIO6NB2                  |
| D11             | HPC LA05 P B2             | F <sub>14</sub>                       | GPIO19PB2                 |
| D <sub>12</sub> | HPC LA05 N B2             | F <sub>15</sub>                       | GPIO19NB2                 |
| D <sub>14</sub> | HPC LA09 P B2             | L17                                   | GPIO30PB2                 |
| D <sub>15</sub> | HPC LA09 N B2             | M17                                   | GPIO30NB2                 |
| D <sub>17</sub> | HPC_LA13_P_B2             | H14                                   | GPIO3PB2                  |
| D <sub>18</sub> | HPC LA13 N B2             | G14                                   | GPIO3NB2                  |
| D <sub>20</sub> | HPC LA17 CC P B2          | F8                                    | GPIO9PB2/CLKIN S 6        |
| D <sub>21</sub> | HPC_LA17_CC_N_B2          | F7                                    | GPIO9NB2                  |
| D <sub>23</sub> | HPC_LA23_P_B2             | C7                                    | GPIO12PB2                 |
| D <sub>24</sub> | HPC LA23 N B2             | B7                                    | GPIO12NB2                 |
| D <sub>26</sub> | HPC LA26 P B2             | G12                                   | GPIO18PB2                 |
| D <sub>27</sub> | HPC LA26 N B2             | G11                                   | GPIO18NB2                 |
| D <sub>29</sub> | HPC TCK                   |                                       |                           |
| D30             | HPC_TDI                   |                                       |                           |
| D31             | HPC_TDO                   |                                       |                           |
| D33             | HPC_TMS                   |                                       |                           |
| D34             | HPC_TRST_L                |                                       |                           |
| E <sub>2</sub>  | HPC_HA01_CC_P_B4          | V3                                    | GPIO208PB4                |
| E <sub>3</sub>  | HPC HA01 CC N B4          | V <sub>4</sub>                        | GPIO208NB4                |
| E <sub>6</sub>  | HPC_HA05_P_B4             | AB12                                  | GPIO187PB4/DQS            |
| E7              | HPC HA05 N B4             | AA12                                  | GPIO187NB4/DQS            |
| E <sub>9</sub>  | HPC HA09 P B4             | T5                                    | GPIO217PB4/DQS            |
| E10             | HPC HA09 N B4             | T <sub>4</sub>                        | GPIO217NB4/DQS            |
| E <sub>12</sub> | HPC_HA13_P_B4             | AB5                                   | GPIO182PB4                |
| E13             | HPC HA13 N B4             | AC4                                   | GPIO182NB4                |

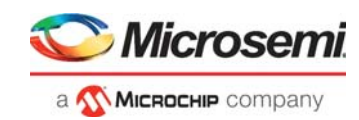

*Table 11 •* **J34 FMC Connector Pinout** *(continued)*

| <b>FMC Pin</b>  | Number-J34 FMC Net Name | <b>PolarFire Pin</b><br><b>Number</b> | <b>PolarFire Pin Name</b> |
|-----------------|-------------------------|---------------------------------------|---------------------------|
| E <sub>15</sub> | HPC HA16 P B4           | W8                                    | GPIO199PB4/DQS            |
| E16             | HPC HA16 N B4           | Y8                                    | GPIO199NB4/DQS            |
| E <sub>18</sub> | HPC_HA20_P_B4           | W6                                    | GPIO197PB4                |
| E19             | HPC HA20 N B4           | Y6                                    | GPIO197NB4                |
| E21             | HPC HB03 P B5           | J6                                    | GPIO235PB5/DQS            |
| E22             | HPC HB03 N B5           | J5                                    | GPIO235NB5/DQS            |
| E24             | HPC_HB05_P_B5           | L8                                    | GPIO236PB5                |
| E25             | HPC HB05 N B5           | L7                                    | GPIO236NB5                |
| E27             | HPC_HB09_P_B5           | J8                                    | GPIO237PB5                |
| E28             | HPC HB09 N B5           | K8                                    | GPIO237NB5                |
| E30             | HPC HB13 P B5           | M2                                    | GPIO221PB5                |
| E31             | HPC HB13 N B5           | M1                                    | GPIO221NB5                |
| E33             | HPC_HB19_P_B5           | N <sub>8</sub>                        | GPIO231PB5                |
| E34             | HPC HB19 N B5           | M7                                    | <b>GPIO231NB5</b>         |
| E36             | HPC_HB21_P_B5           | M6                                    | GPIO234PB5                |
| E37             | HPC HB21 N B5           | M5                                    | GPIO234NB5                |
| F1              | HPC PG M2C B6           | C <sub>19</sub>                       | HSIO45NB6                 |
| F <sub>4</sub>  | HPC HA00 CC P B4        | W <sub>5</sub>                        | GPIO195PB4                |
| F <sub>5</sub>  | HPC HA00 CC N B4        | Y5                                    | GPIO195NB4                |
| F7              | HPC HA04 P B4           | AB9                                   | GPIO183PB4                |
| F8              | HPC HA04 N B4           | AA8                                   | GPIO183NB4                |
| F <sub>10</sub> | HPC HA08 P B4           | AB7                                   | GPIO179PB4                |
| F11             | HPC HA08 N B4           | AB6                                   | GPIO179NB4                |
| F <sub>13</sub> | HPC_HA12_P_B4           | T7                                    | GPIO218PB4                |
| F14             | HPC HA12 N B4           | U7                                    | GPIO218NB4                |
| F16             | HPC HA15 P B4           | V8                                    | GPIO198PB4                |
| F17             | HPC HA15 N B4           | V7                                    | GPIO198NB4                |
| F19             | HPC HA19 P B4           | AB4                                   | GPIO177PB4                |
| F20             | HPC HA19 N B4           | AC3                                   | GPIO177NB4                |
| F <sub>22</sub> | HPC_HB02_P_B5           | L4                                    | GPIO225PB5                |
| F <sub>23</sub> | HPC HB02 N B5           | M4                                    | GPIO225NB5                |
| F <sub>25</sub> | HPC HB04 P B5           | P9                                    | GPIO230PB5                |
| F <sub>26</sub> | HPC HB04 N B5           | P8                                    | GPIO230NB5                |
| F <sub>28</sub> | HPC_HB08_P_B5           | L3                                    | GPIO223PB5/DQS            |
| F <sub>29</sub> | HPC HB08 N B5           | L <sub>2</sub>                        | GPIO223NB5/DQS            |
| F31             | HPC HB12_P_B5           | N4                                    | GPIO224PB5                |
| F32             | HPC HB12 N B5           | N3                                    | GPIO224NB5                |

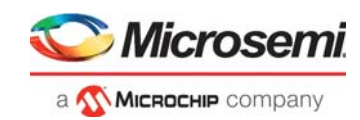

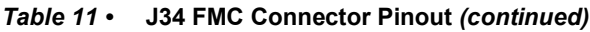

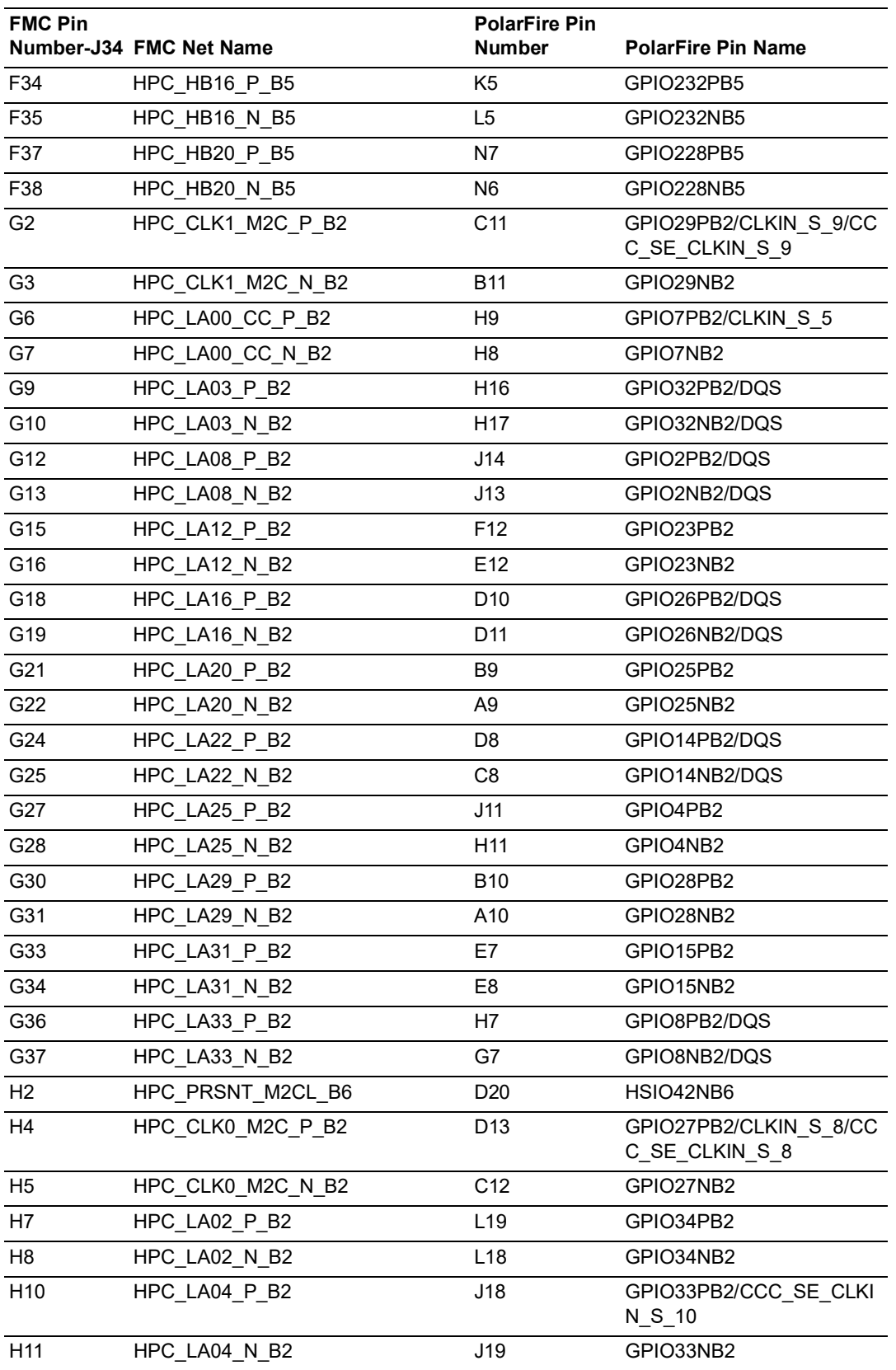

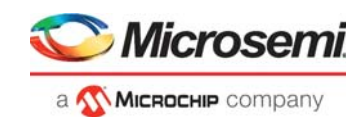

#### *Table 11 •* **J34 FMC Connector Pinout** *(continued)*

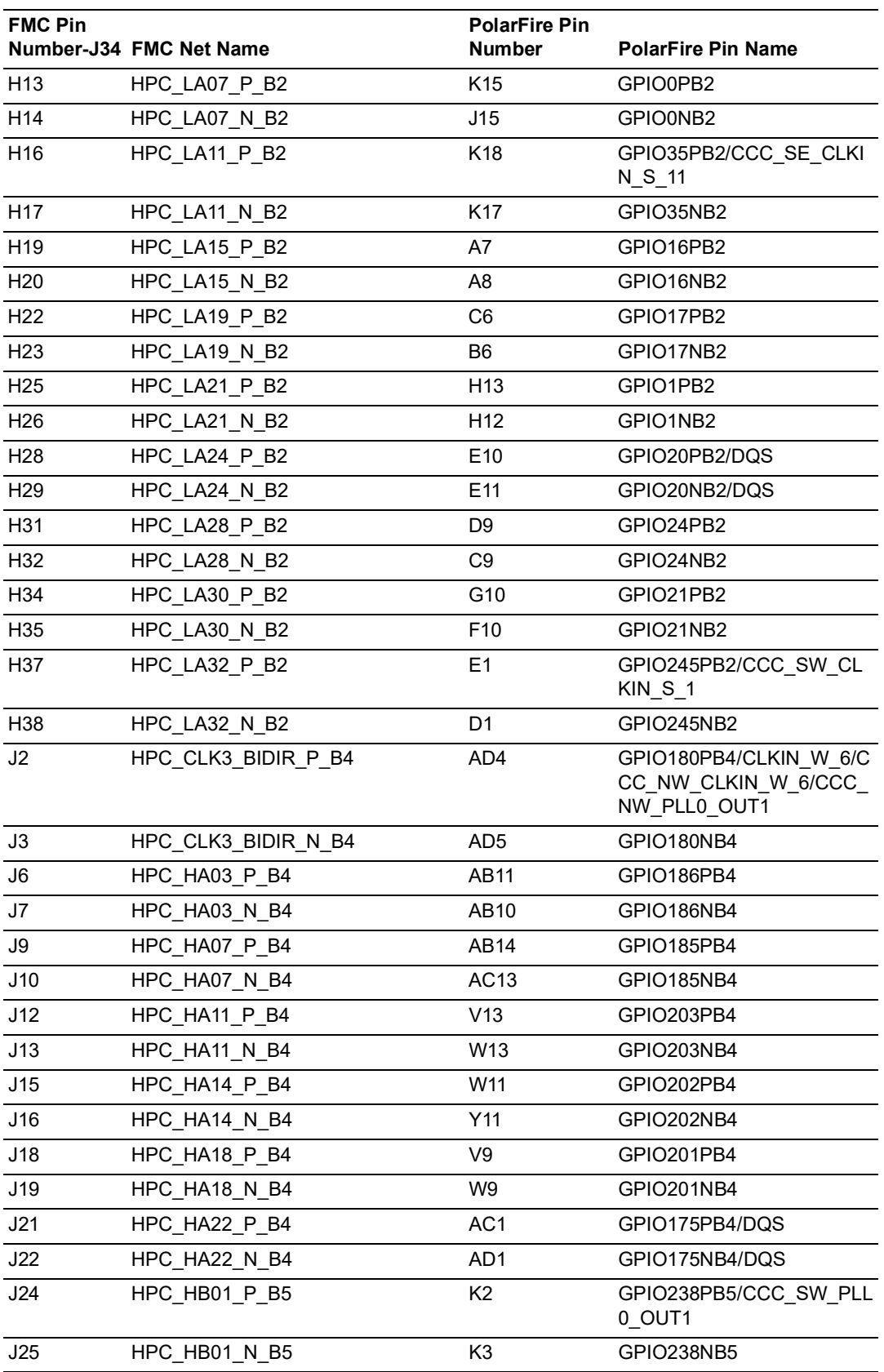

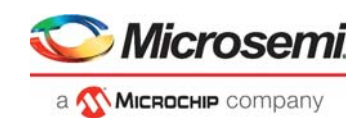

#### *Table 11 •* **J34 FMC Connector Pinout** *(continued)*

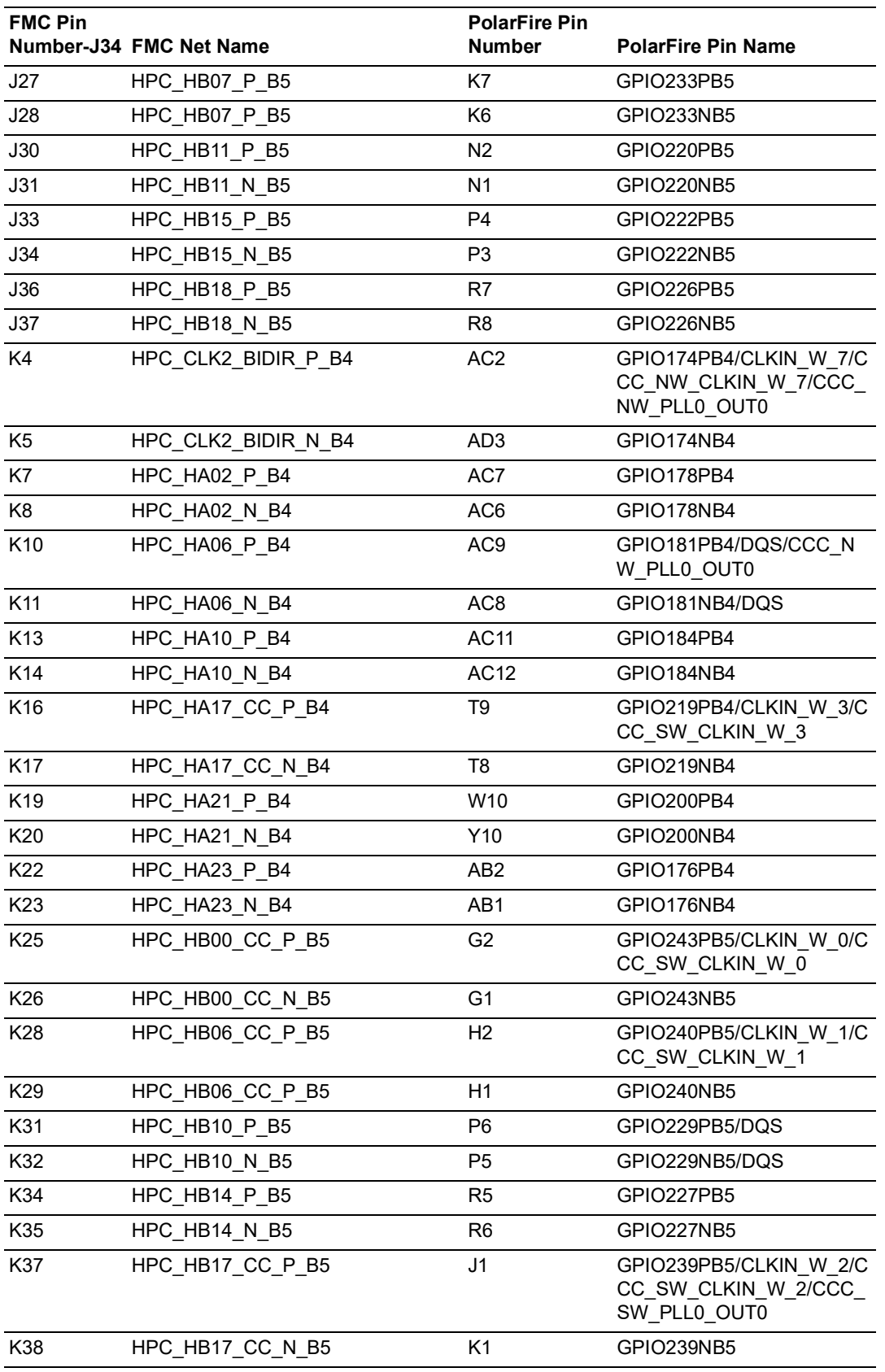

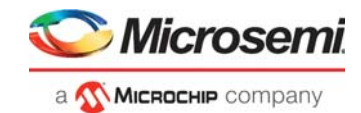

# <span id="page-37-0"></span>**5 Pin List**

For information on all of the package pins on the PolarFire device, see *[Package Pin Assignment Table](https://www.microsemi.com/product-directory/fpgas/3854-polarfire-fpgas#documentation)*.

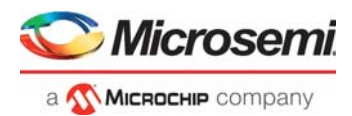

# <span id="page-38-0"></span>**6 Board Component Placement**

<span id="page-38-3"></span>The following figure shows the placement of various components on the PolarFire Evaluation Board silkscreen.

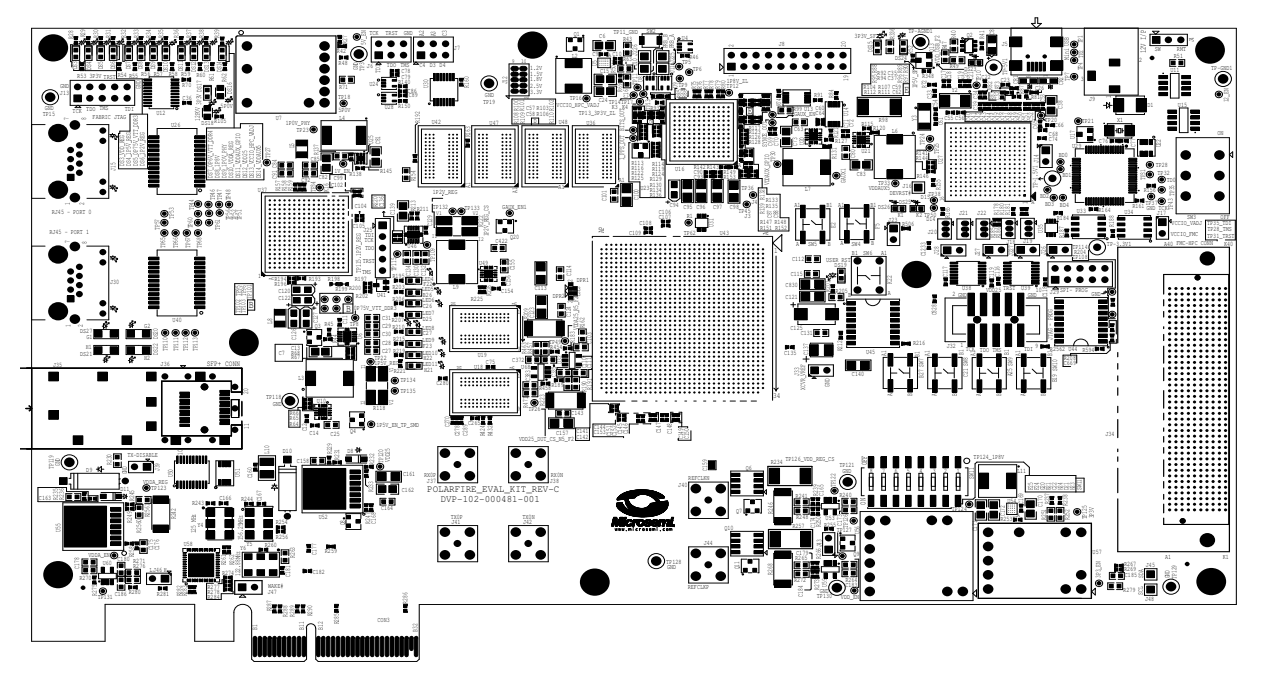

<span id="page-38-1"></span>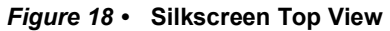

<span id="page-38-4"></span>The following figure shows the bottom view of the PolarFire Evaluation Board silkscreen.

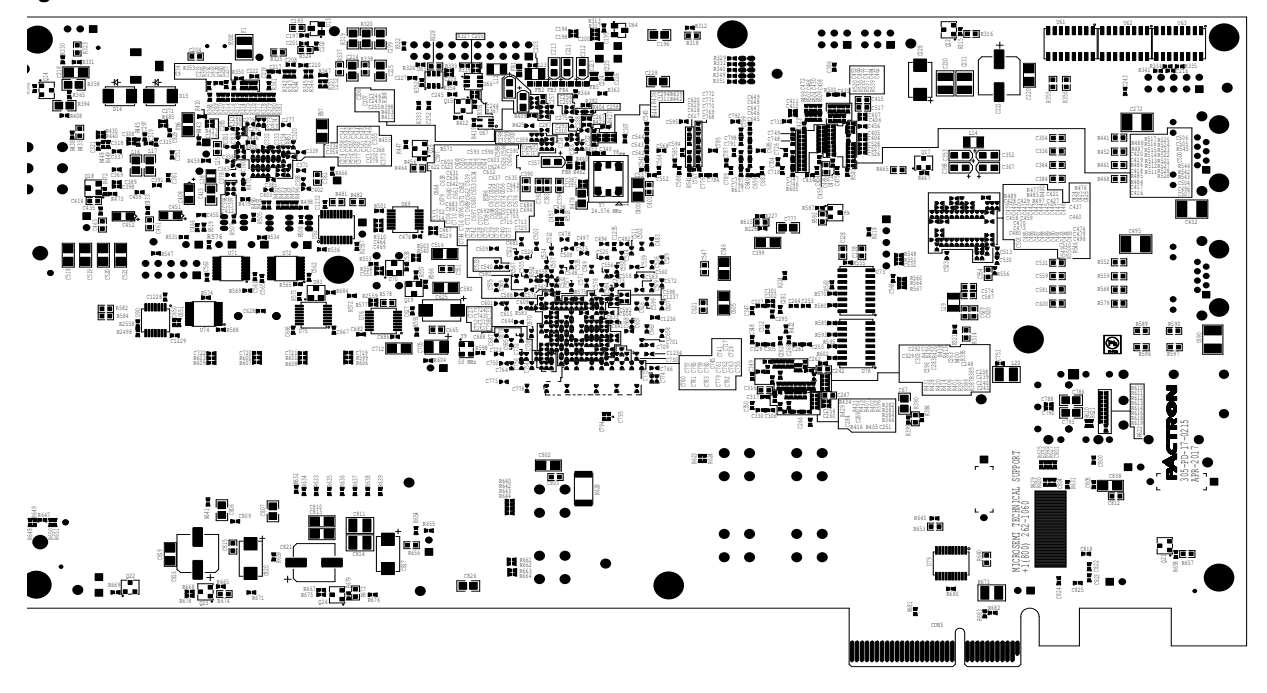

<span id="page-38-2"></span>*Figure 19 •* **Silkscreen Bottom View** 

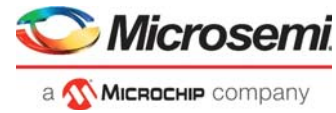

# <span id="page-39-0"></span>**7 Appendix 1: Running the Demo Design**

The onboard PolarFire FPGA comes with a programmed design. For more information on running the demo, see *[DG0755: PolarFire FPGA JESD204B Standalone Interface](http://www.microsemi.com/index.php?option=com_docman&task=doc_download&gid=136596)*.

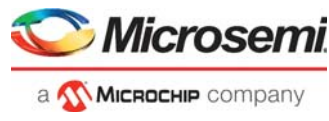

# <span id="page-40-2"></span><span id="page-40-0"></span>**8 Appendix 2: Programming PolarFire FPGA Using the On-Board FlashPro5**

The PolarFire Evaluation Board includes onboard FlashPro5 programmer hardware. An external programmer hardware is therefore not required to program the PolarFire device. The device can be programmed using the FlashPro software installed on the host PC.

Follow these steps to program the on-board PolarFire device:

- 1. Connect the power supply cable to the **J9** connector on the board.
- 2. Connect the USB cable from the Host PC to the **J5** (FTDI port) on the board.
- 3. Power on the board using the **SW3** slide switch. When the board is successfully set up, the LEDs start glowing.
- 4. On the host PC, start the FlashPro software.
- 5. Click **New Project** to create a new project.
- 6. In the **New Project** window, do the following, and click OK:
	- Enter a project name.
	- Select **Single device** as the programming mode.
- 7. Click **Configure Device**.
- 8. Click **Browse**, and select the "xxxxxxxxxxxxxx.stp file from the **Load Programming File** window.
- **Note:** The programming file will be available in a future release.
	- 9. From the **View Programmer** pane, select the on-board FlashPro5 programmer as shown in the following figure.

#### <span id="page-40-1"></span>*Figure 20 •* **Selecting the On-Board FlashPro5**

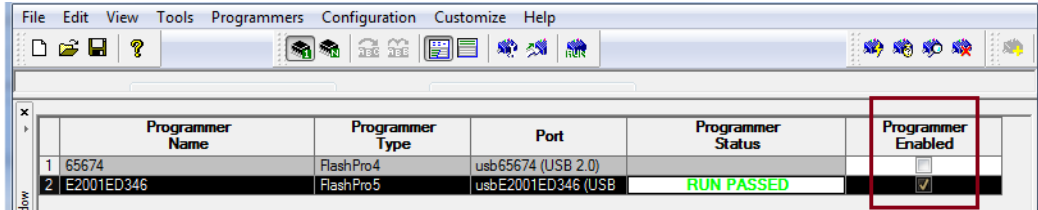

10. Click **Program** to program the device.

The **Programmer List Window** in the FlashPro, shows the Programmer Name, Programmer Type, Port, Programmer Status, and the Programmer Enabled information.

11. When the device is programmed successfully, a Run Program PASSED status is displayed.

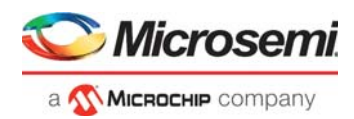

# <span id="page-41-3"></span><span id="page-41-0"></span>**9 Appendix 3: Power Monitoring**

The SmartFusion A2F 200 device on the PolarFire Evaluation Board, monitors the voltage and current on different PolarFire power rails. It measures the current for different components and displays the power on the Microsemi PowerMonitor application. PowerMonitor is a Graphical User Interface (GUI) application that runs on the host PC. The power monitoring program on the SmartFusion device measures the total device power without any manual measurements.

The power monitoring program does the following:

- Monitors voltage on all PolarFire power rails.
- Measures current and power on the following rails:
	- VDD REG: Power supply for fabric core.
	- VDDA\_REG: Power supply for transceiver and common circuits.
	- VDDA25: Power supply for transceiver PLLs. This supply is isolated from other power supplies to keep the noise low and avoid leakage for PCIe, EXT\_PLL, and GPSS.
	- VDD25 DUT: Power supply for corner phase-locked loop (8 PLLs) and secure non-volatile memory (sNVM). These are tied together at the package level to keep the noise on the stand alone PLLs low.
- Monitors Flash\*Freeze power when the PolarFire device is in Flash\*Freeze mode.
- Powers-up and powers-down the board when pins 2 and 3 of the J4 jumper are closed.
- Powers-down the board if voltage threshold violations are observed on a power rail.

The analog computing engine block in the SmartFusion device is configured to measure the voltage and current on the PolarFire power rails. The following figure shows the power monitoring block diagram.

#### <span id="page-41-2"></span>*Figure 21 •* **Power Monitoring Block Diagram**

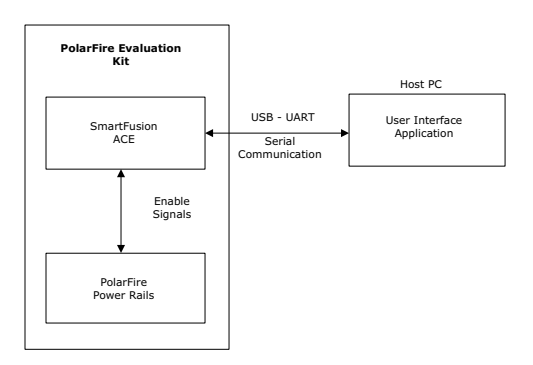

### <span id="page-41-1"></span>**9.1 Prerequisites**

Before installing PowerMonitor, perform the following steps:

- 1. Download the PowerMonitor application from the following location: [http://soc.microsemi.com/download/rsc/?f=polarfire\\_power\\_monitor](http://soc.microsemi.com/download/rsc/?f=polarfire_power_monitor)
- 2. Ensure that Pin 1 and 2 of the J4 Jumper are closed.
- 3. Connect the Mini USB cable from **J5** to the host PC. The LEDs D2 and D3 start blinking when the power monitor program is running on the SmartFusion device. The board will not power ON unless it is connected via USB to the host PC.
- 4. Connect the power supply to **J9** and turn ON the **SW3** switch.
- 5. Ensure that the screen resolution of the Host PC is at least 1280×720. The screen resolution can be set from Control Panel\Appearance and Personalization\Display\Screen Resolution.
- 6. Ensure that the text size in the display setting of the Host PC is set to either small (100%) or medium (150%). The display size can be set from Control Panel\Appearance and Personalization\Display.

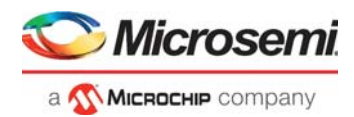

## <span id="page-42-0"></span>**9.2 Installing PowerMonitor**

To install PowerMonitor:

- 1. Extract the contents of the polarfire power monitor.rar file.
- 2. From POWER\_MONITOR\_GUI\Installer folder, double-click the setup.exe file.<br>3. Follow the instructions displayed on the installation wizard
- 3. Follow the instructions displayed on the installation wizard. After successful installation, PowerMonitor appears on the Start menu of the host PC desktop.
- 4. From the Start menu, click **PowerMonitor**. The **COMPort SetUp** window opens.
- 5. Select the highest numbered COM port, and click **Connect**.

The PowerMonitor GUI appears on the host PC.

### <span id="page-42-1"></span>**9.3 About Microsemi PowerMonitor**

The following figure shows the PowerMonitor GUI.

#### <span id="page-42-2"></span>*Figure 22 •* **PowerMonitor GUI**

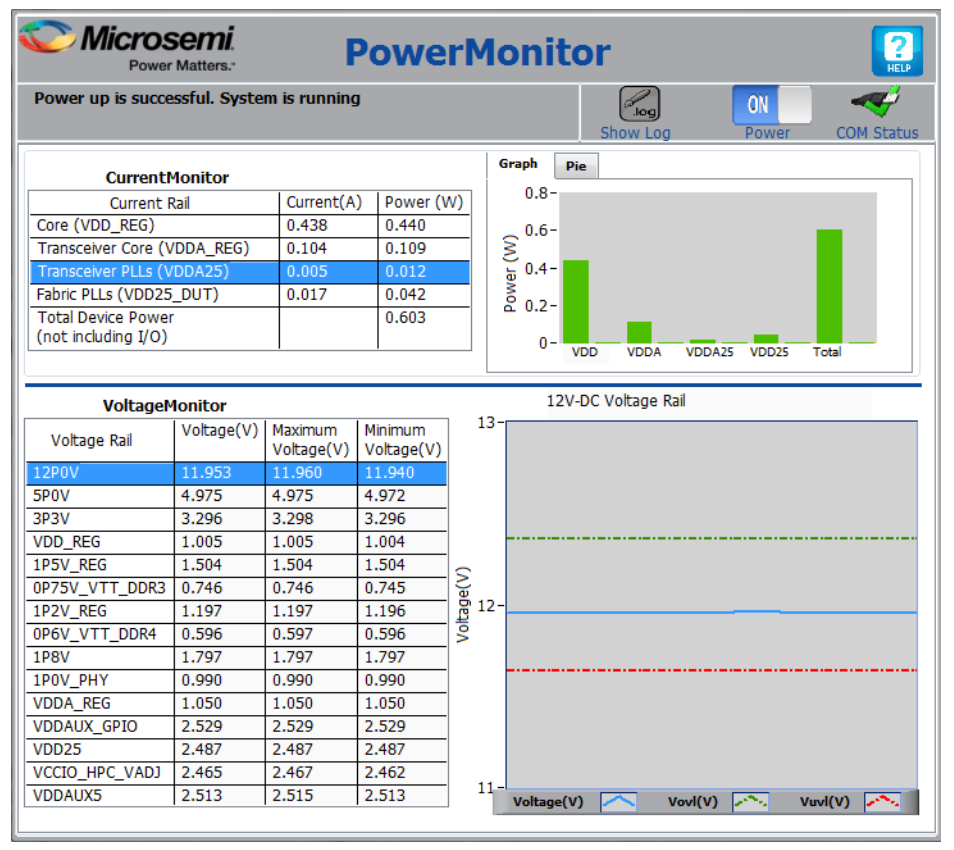

The PowerMonitor GUI has the following panes:

- **CurrentMonitor**—This pane displays the current and power measured on VDD\_REG, VDDA\_REG, VDDA25, VDD25\_DUT rails. This pane also displays the total device power. The I/Os are excluded.
- **VoltageMonitor**—This pane displays the present voltage measured on each voltage rail. This pane also displays the maximum and minimum voltage measured on each voltage rail over the time period of the PowerMonitor application.
	- **Voltage Rail Plot**—This pane displays the voltage plot of the selected rail as a blue line. The green and red lines represent the over-voltage (+3%) and under-voltage (-3%) tolerance levels of that rail. After staring the PowerMonitor GUI, the voltage plot takes minimum 5 seconds to plot the samples.

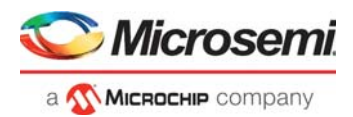

**Note:** For more information about the recommended minimum and maximum operating voltage of each rail, see the "Recommended Operating Conditions" section of *[DS0141: PolarFire FPGA Datasheet](https://www.microsemi.com/document-portal/doc_view/136519-ds0141-polarfire-fpga-datasheet)*.

The PowerMonitor GUI has the following buttons:

- **Graph**—Click this button to view the power consumed by VDD\_REG, VDDA\_REG, VDDA25, and VDD25\_DUT rails, and the total device power.
- **Pie**—Click this button to view the percentage power consumed by VDD\_REG, VDDA\_REG, VDDA25, and VDD25\_DUT rails out of the total device power.
- **Show Log**—Click this button to view all of the power monitor program actions in a file.
- **Power**—Click this button to power-up or power-down the board when pins 2 and 3 of J4 jumper are closed.

**Note:** When pins 1 and 2 of J4 jumper are closed, use **SW3** switch to power-up or power-down the board.

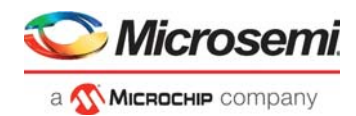

# <span id="page-44-3"></span><span id="page-44-0"></span>**10 Appendix 4: Performance Data**

This section describes the performance results of MPF300T Evaluation Kit with different SERDES protocols. All of the steps required to set up the test environment are described. The section also provides information about eye diagram and jitter, and how they vary with protocol.

All the measurements are taken on MPF300T Evaluation Kit with 23 GHz Tektronix scope.

The following protocols are considered for evaluating the performance of the MPF300T Evaluation Kit.

- 1. JESD204B Data Rate: 12.5 Gbps - Reference Clock 156.25 MHz
- 2. 10BASE-G KR Data Rate: 10.3125 Gbps - Reference Clock 156.25 MHz
- 3. INTERLAKEN Data Rate: 10.312 Gbps - Reference Clock 156.25 MHz
- 4. CPRI Data Rate: 10.137 Gbps - Reference Clock 122.88 MHz

## <span id="page-44-1"></span>**10.1 Setup Details**

The following hardware and settings are used:

- MPF300T-1FCG1152
- Transceiver block 0, Lane 2
- Dedicated internal reference clock for the transceiver block (156.25 MHz or 122.88 MHz)
- LVDS25 I/O standard for reference clock input
- 23 GHz Tektronix (DPO72304) scope set to 100G samples/sec for measuring jitter and plotting eye
- Clock recovery configurations for scope:
- Method: PLL-Custom BW
	- PLL Model: Type II
	- Damping: 700 m
- 1 foot long cable (part# Sucoflex 100 126E) for connecting the TX ports to the scope
- On PolarFire Evaluation board, a 2.3 inch long PCB trace exists between the device and TX SMA connectors.

The following figure provides a pictorial representation of the hardware setup used for the measurement.

<span id="page-44-2"></span>*Figure 23 •* **Hardware Setup for Measurement**

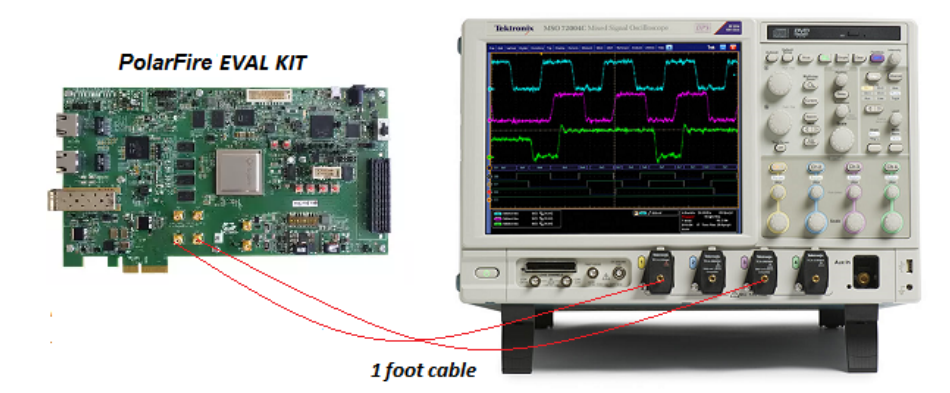

**Note:** All measurements are taken with de-embedding the PCB trace.

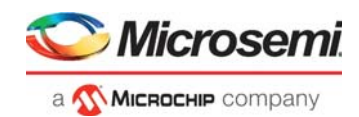

# <span id="page-45-0"></span>**10.2 JESD204B Results**

The following driver settings are used for JESD measurements:

- Signal amplitude: 500 mV
- De-emphasis: 0 dB
- Pattern used: JSPAT (500 bits)
- Driver Impedance: 100 Ω
- Data Rate: 12.5 Gbps

The following table summarizes the measurements captured by the scope at 12.5 Gbps transmitter data rate and at a BER of 10E-12.

| <b>Parameter</b> | Value              |
|------------------|--------------------|
| Height           | 462.03 mV          |
| TJ@BER           | 18.704 ps          |
| Width@BER        | 61.296 ps          |
| RJ               | 673.62 fs          |
| D.I              | 9.27 <sub>ps</sub> |

<span id="page-45-2"></span>*Table 12 •* **JESD204B Jitter Measurements<sup>1</sup>**

1. The measurement data is only indicative. The data is measured in typical conditions using 109757 bits. Results vary with different PVT conditions and scope. See the datasheet for the worst case jitter numbers.

The following figure shows the data eye plotted for the above settings.

<span id="page-45-1"></span>*Figure 24 •* **JESD204B Eye Diagram With De-embedding**

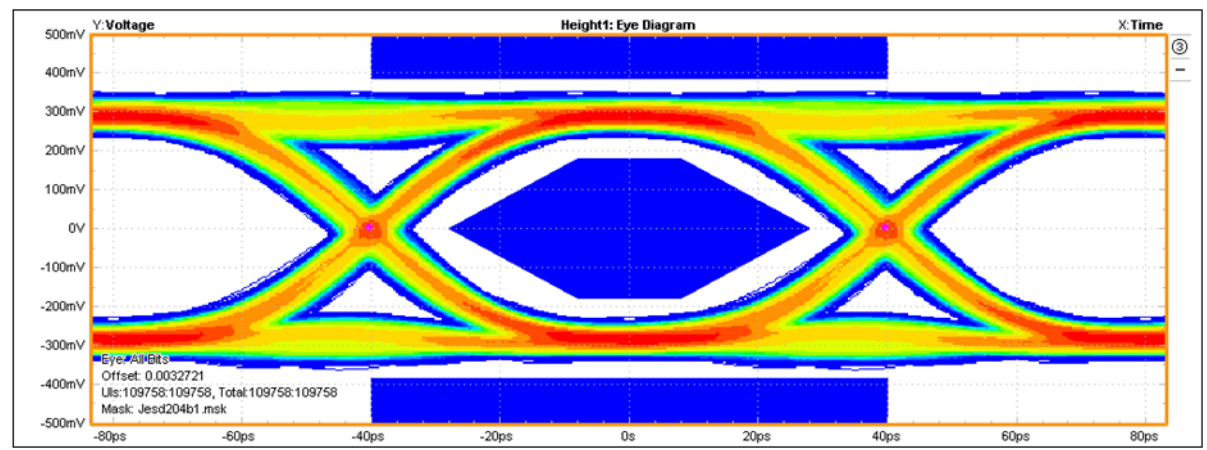

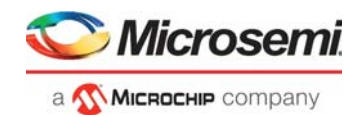

# <span id="page-46-0"></span>**10.3 10BASE-G KR**

The following driver settings are used for 10BASE-G KR measurements:

- Signal amplitude: 1000 mV
- De-emphasis: -1 dB
- Pattern used: PRBS31
- Driver impedance: 180 Ω
- Data rate: 10.3125 Gbps

The following table summarizes the measurements captured by the scope at 10.3125 Gbps transmitter data rate and at a BER of 10E-12.

| <b>Parameter</b> | <b>Values</b>       |
|------------------|---------------------|
| Height           | 911.44 mV           |
| TJ@BER           | 21.31 ps            |
| Width@BER        | 75.662 ps           |
| RJ               | 760.57 fs           |
| ו.ר              | 10.66 <sub>ps</sub> |

<span id="page-46-2"></span>*Table 13 •* **10BASE-G KR Jitter Measurements<sup>1</sup>**

1. The measurement data is only indicative. The data is measured in typical conditions using 38988 bits. Results vary with different PVT conditions and scope. See the datasheet for the worst case jitter numbers.

The following figure shows the data Eye plotted for the above settings.

#### <span id="page-46-1"></span>*Figure 25 •* **10BASE-G KR Data Eye Diagram**

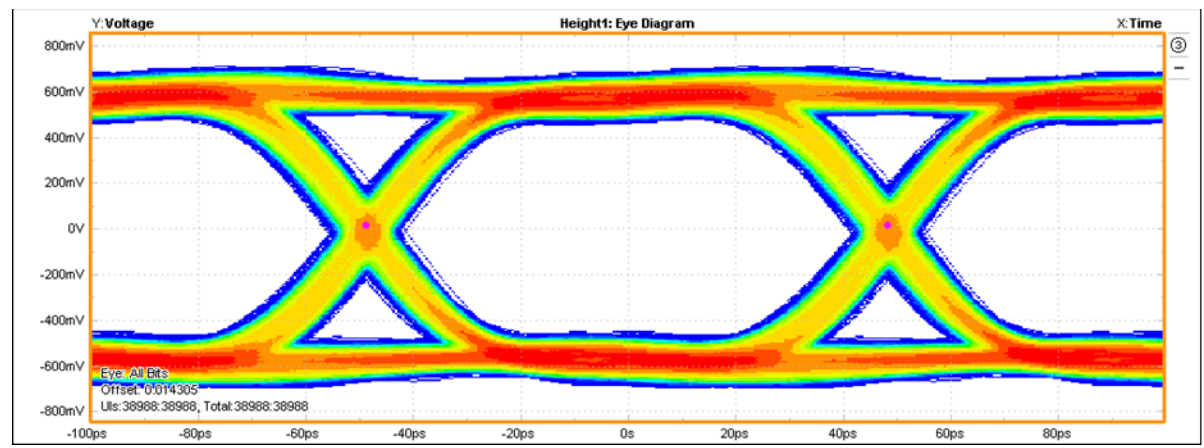

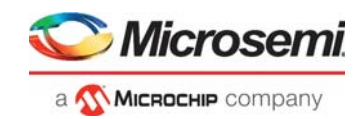

## <span id="page-47-0"></span>**10.4 Interlaken**

The following driver settings are used for Interlaken measurements:

- Signal amplitude: 500 mV
- De-emphasis: 0 dB
- Pattern used: PRBS31
- Driver impedance: 100 Ω
- Data rate: 10.3125 Gbps

The following table summarizes the measurements captured by the scope at of 10.3125 Gbps transmitter data rate and at a BER of 10E-12.

| <b>Parameter</b> | <b>Values</b> |
|------------------|---------------|
| Height           | 430.13 mV     |
| TJ@BER           | 20.572 ps     |
| Width@BER        | 76.396 ps     |
| <b>RJ</b>        | 930.07 fs     |
| DJ               | $7.55$ ps     |

<span id="page-47-2"></span>*Table 14 •* **Interlaken Jitter Measurements1**

1. The measurement data is only indicative. The data is measured in typical conditions using 90550 bits. Results vary with different PVT conditions and scope. See the datasheet for the worst case jitter numbers.

The following figure shows the data Eye plotted for the above settings.

<span id="page-47-1"></span>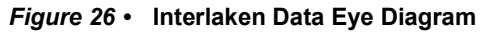

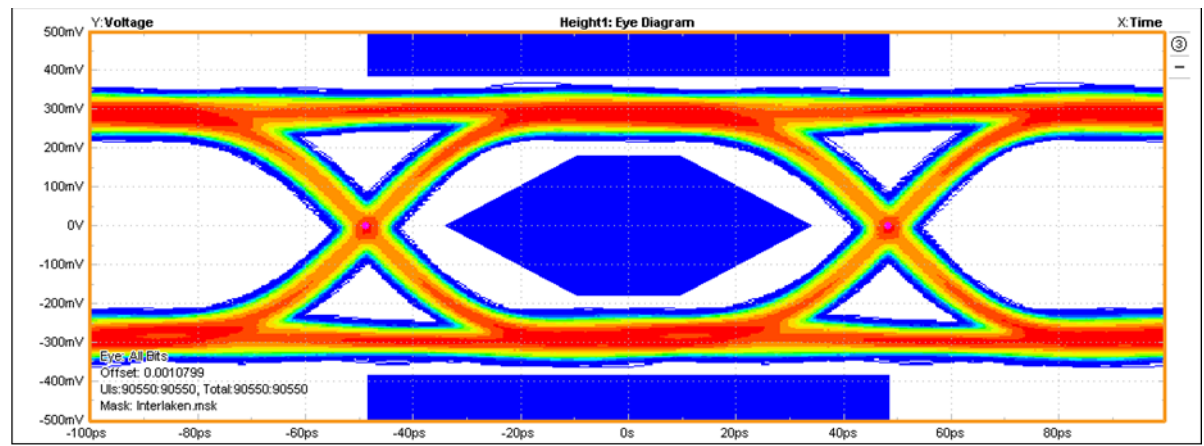

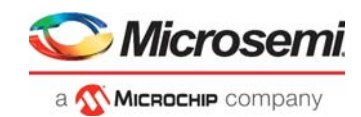

## <span id="page-48-0"></span>**10.5 CPRI**

The following driver settings are used for CPRI measurements:

- Signal amplitude: 1000 mV
- De-emphasis: -1 dB
- Pattern used: PRBS31
- Driver Impedance: 180Ω
- Data Rate: 10.137 Gbps

The following table summarizes the measurements captured by the scope at 10.137 Gbps transmitter data rate and at a BER of 10E-12.

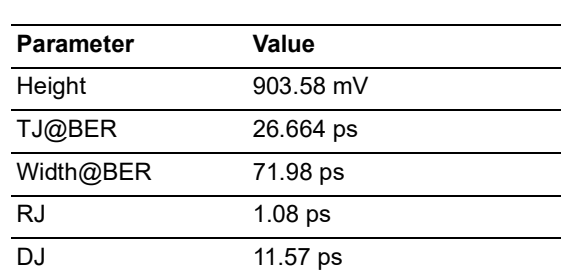

<span id="page-48-2"></span>*Table 15 •* **CPRI Jitter Measurements<sup>1</sup>**

1. The measurement data is only indicative. The data is measured in typical conditions using 35719 bits. Results vary with different PVT conditions and scope.

See the datasheet for the worst case jitter numbers.

The following figure shows the data Eye plotted for the above settings.

<span id="page-48-1"></span>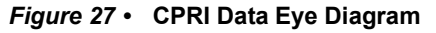

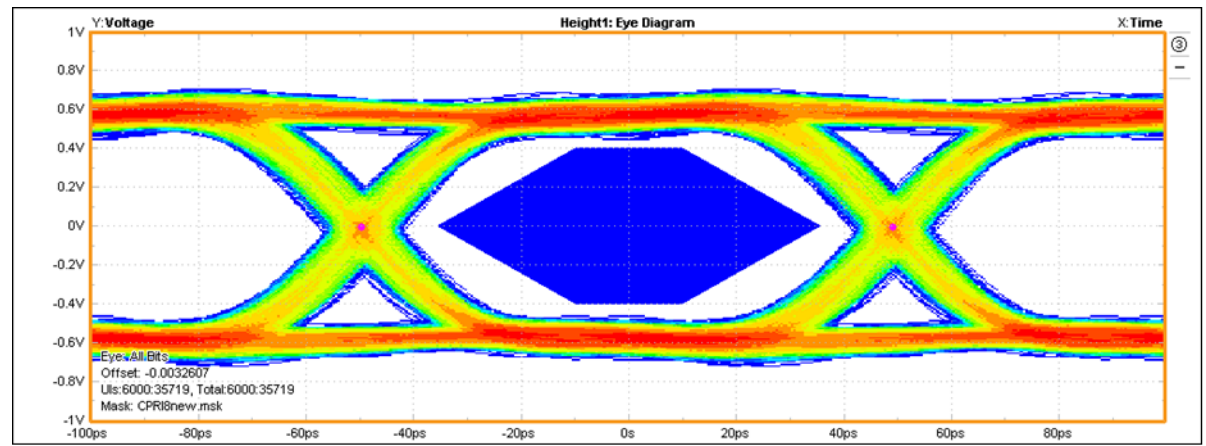

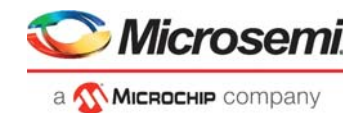

# <span id="page-49-0"></span>**11 Appendix 5: Errata**

This section contains information about known issues specific to the PolarFire Evaluation Board.

## <span id="page-49-1"></span>**11.1 Errata Descriptions**

### <span id="page-49-2"></span>**11.1.1 Hot swapping is not supported on Programming headers J32, J29, PCIe CONN (CON3), SFP+ cage (J36), GPIO headers (J7, J8)**

This restriction applies to Rev B and C of the board.

### <span id="page-49-3"></span>**11.1.2 The VDDI3 (Bank 3) supply voltage is higher than the Datasheet specification**

Bank 3 (VDDI3) and all circuits connected to Bank 3 have supply voltage of 3.3 V. User should not use the supply voltage of 3.3 V for Rev B board of Bank 3. This is addressed in the Rev C board.